# Release notes - Pure 5.21.0 (4.40.0)

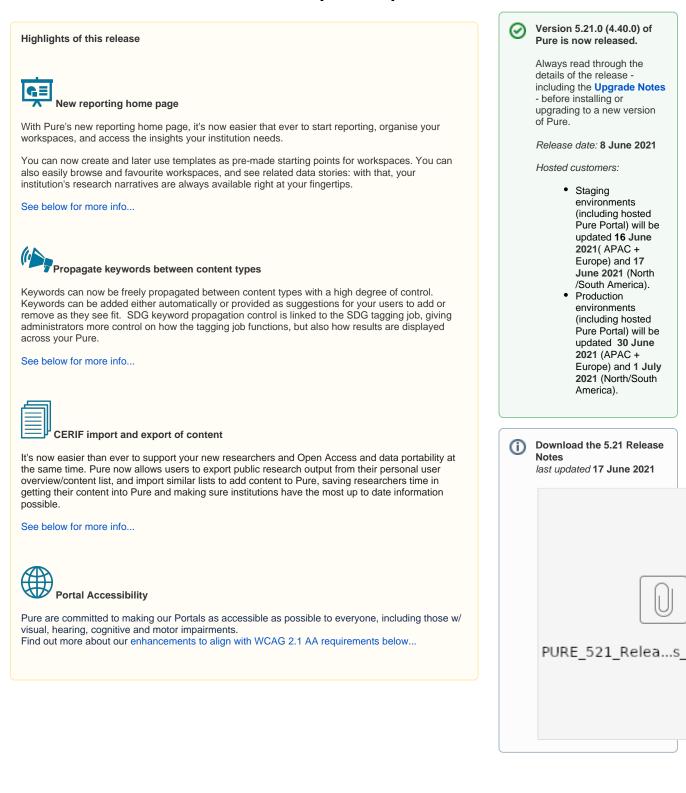

0

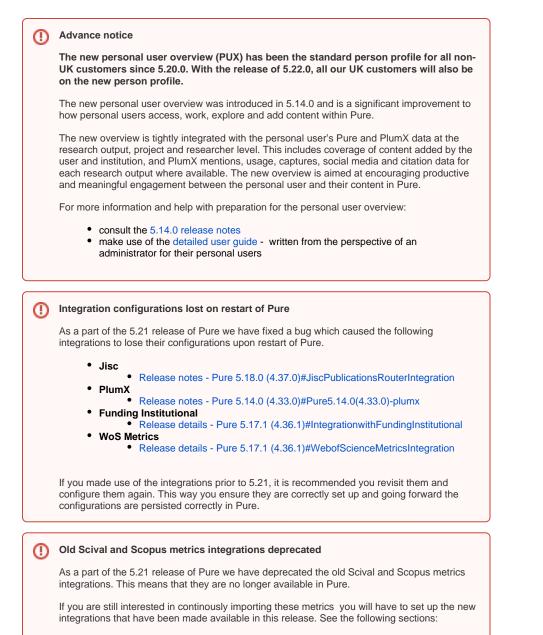

- ScopusMetricsIntegration
- SciValMetricsIntegration

# 5.21.0 (4.40.0) New and noteworthy

- 1. Web accessibility
  - 1.1. Pure Portal accessibility updates
- 2. Privacy and personal data
  - 3. Pure Core: Administration
    - 3.1. Match Scopus IDs for Persons: a cleanup job for author IDs
    - 3.2. CERIF import and export (research output)
    - 3.3. Introducing the preprint sub-type
    - 3.4. Propagate keywords between content types
    - 3.5. Import from online source use Scopus Affiliation IDs as only search criteria

- 4. Pure Core: Web services
  - 4.1. New event type in change endpoint
  - 4.2. Filtering content: exclusion via type URIs
- 5. Integrations
  - 5.1. Scopus Metrics Integration
  - 5.2. SciVal Metrics Integration
  - 5.3. New import source: researchmap
  - 5.4. DSpace connector: support for datasets
  - 5.5. Long term preservation (LTP) connectors: confidential content configuration added
  - 5.6. FWCI Added to Web Service
- 6. Unified Project Model and Award Management
- 7. Pure Portal
  - 7.1. SDG badges on Portal Organization and Project pages
  - 7.2. Fingerprint Engine version update
  - 7.3. Incorporating Web of Science data into content Fingerprints
  - 7.4. Updates to configuring URLs on the Pure Portal Selecting the primary URL on content (i.e. Persons) + Email address URLs
  - 7.5. Added option to disable display of Scopus profile link on Portal Profiles
  - 7.6. Configuring Google Map pins on locations
  - 7.7. Optimizing the Portal for display of right-to-left (RTL) languages
  - 7.8. Contact form footer link text change
- 8. Reporting
  - 8.1. New reporting home page
  - 8.2. FWCI in reporting
- 9. Country-specific features
  - 9.1. UK: REF
    - 9.1.1. REF Open Access section
    - 9.2. AU: ERA 2023 module now called ANZSRC
      - 9.2.1. Socio-Economic Objectives (SEO) codes
      - 9.2.2. ToA codes
      - 9.2.3. Reporting on ANZSRC codes
- 10. Additional features of this release
  - 10.1. Option to configure Pure system time zone
- Resolved issues
- Introducing the Pure Knowledge Base

Back to top of page 1

### 1. Web accessibility

We continue to work towards being fully WCAG 2.1 AA compliant by ensuring accessible design in new features.

In addition to this we implemented the following improvements to existing features:

### 1.1. Pure Portal accessibility updates

We have improved many existing features to now align with the WCAG 2.1 AA standards. The main improvements focus on:

- Introducing semantic HTML: semantic HTML allows screen readers to better signpost our pages for better navigation. It also improves SEO (Search engine optimization).
- Keyboard accessibility: using the portal with keyboards only has been improved significantly and keyboard traps have been removed.
   Screen reader accessibility: information is now conveyed more correctly as we revised some WAI-ARIA labels and removed others, letting the browser handle these elements with its native behavior.
- Visual contrast: enhancements to links and buttons make it much easier to distinguish between normal text and links thanks to underlines, hover/focus color changes, and other styling methods.

We expect to update the Pure Portal Voluntary Product Accessibility Template (VPAT) within the next month. This will reflect our latest changes. The current VPAT can be found via the 'Accessibility Statement' page of your Portal, via the link in the footer.

Here is a more detailed list of the improvements introduced in this release.

General accessibility:

- 'Similar profile' popup is now accessible.
- Default focus is set on search input.
- All dropdowns have received a major overhaul, including keyboard navigation, roles and improved WAI-ARIA.
- All navigations have also received an overhaul regarding WAI-ARIA and keyboard navigation.
- Tooltips are labelled as such in accordance with WCAG standards.
- Search filter inputs are now categorized with 'fieldset' and 'legend' tags.
- · 'Fingerprint' headline on content pages now only contains the 'Fingerprint' text and not the description underneath.
- Collaboration map for Community Portals now has the 'Select country from list' button.
- The 'scope' attribute that identifies whether a cell is a header for the row, column, or group of rows/columns, is now added to tables.

Keyboard accessibility:

- · Graphs on profile pages can now be accessed with keyboard.
- 'Cite this' keyboard trap has been resolved: it is now possible to SHIFT + TAB outside of the box.
- 'Scroll to top' button now works with pressing ENTER.
- Search filter check boxes can now be activated with pressing SPACE.

#### Screen reader accessibility:

- The count in the main navigation (e.g. Research output 127) is now conveyed to screen readers.
- Fingerprint percentage is now communicated to screen readers.

## 2. Privacy and personal data

The protection of privacy and personal data is extremely important to Pure. Based on guidance provided by GDPR (and similar frameworks), we continually add improvements to how Pure handles sensitive data, and we continually provide tools for users to manage their own and others' data in Pure.

Back to top of page

This release does not introduce any new updates related to privacy and personal data.

### 3. Pure Core: Administration

### 3.1. Match Scopus IDs for Persons: a cleanup job for author IDs

Want to improve the accuracy and completeness of Scopus Author IDs on person profiles? We have introduced a cron job that uses Scopus to check author IDs in Pure and provides options to add or remove IDs if necessary. The job can also use a combination of a person's name variants and research outputs to determine if IDs should be added and verified, or removed. The job can be configured to exclude or limit persons. There is even a dry-run mode to verify results before adding or removing IDs: this shows you what would happen but does not change the data.

#### How the job works

The job works by identifying persons in Pure that have a Scopus Author ID (this includes active and former persons). The job will then query Scopus with that ID and check if:

- 1. Scopus has a record of that Author ID
- 2. The ID is current (or has been taken over by another ID)
- 3. The spelling (including variants) of the name in Pure matches that of the author profile in Scopus
- 4. There is an overlap between the publications related to the author in Scopus, and the publications related to the person in Pure.

Based on the above steps, the job will determine if the Scopus Author ID found in Pure should be kept, or suggest it be removed. The job can be configured to also use name(s) and ORCID. In the case where only an ORCID is found on the person in Pure, the job will attempt to find the relevant Scopus Author ID and add it as a suggestion on the person.

If the job finds that a Scopus Author ID on a person is a perfect match, i.e. the name and root organisation match and there is an overlap of research outputs, it will convert the Scopus Author ID to a verified ID, signified with a distinct badge on the ID.

The job will verify and suggest removing IDs on all persons (active and former), but will only add IDs to active persons.

#### To configure the job

institution.

The job can be found at **Administrator > Job > Cron job scheduling >** *Match Scopus IDs for Persons.* The job can be scheduled to run at pre-selected times. For Pure Portal customers, we highly recommend running this job during off-peak hours as any changes to Person data will trigger portal updates.

| Job<br>configuration                                                   | Screenshot                                                                                                    |    |
|------------------------------------------------------------------------|----------------------------------------------------------------------------------------------------|----|
| Default configurations                                                 | Job configuration                                                                                                    |    |
| The <i>Default</i><br>configurations<br>section of the<br>job provides | Default configurations     Root organisation(s) *     One or more primary / root organisation(s) that will be used for matching results from Scopus - they require Scopus Affiliation ID(s) associated to be used     of the second second | 0) |
| context for how<br>the job should<br>run in terms of                   | Exclude persons Clear all (<br>Exclude specific persons from the job.                                                                                                    | 0) |
| adding or<br>removing<br>Scopus author                                 | Limit to persons Clear all (<br>Only process specific persons in the job                                                                                                    | 0) |
| IDs.<br>1. Root<br>organisati                                          | Enable debug<br>Will enable debuging of the job, logging much more information. We recommend only enabling this when limiting to specific persons due to the length of each log report.<br>or off 4<br>Enable dry-run                                                                                                    |    |
| <b>on(s):</b> A<br>root<br>organisatio                                 | Will run the job in a dry-run mode where no changes are saved – useful for determining what changes will be made without actually applying them Off 5 Remove all Scopus Author IDs added by job                                                                                                    |    |
| n(s) will<br>need to be<br>set – the<br>root                           | This will remove all Scopus Author IDs that has been added previously by this job. This will disregard all other configurations on this job and only perform this removal off 6                                                                                                    |    |
| organisatio<br>n(s) will be<br>used                                    |                                                                                                    |    |
| extensively<br>in the<br>matching                                      |                                                                                                    |    |
| process.<br>The root<br>organisatio<br>n requires                      |                                                                                                    |    |
| a Scopus<br>affiliation.<br>Use the                                    |                                                                                                    |    |
| quick-add<br>button to<br>add the                                      |                                                                                                    |    |
| top level<br>organisatio<br>n of your                                  |                                                                                                    |    |

2. Excluded persons: This is to be used if, for example, a person has two Scopus author IDs, with one linked to a previous name and the other linked to their current name. The job will suggest removing IDs if a name in Pure does not match what is found in Scopus. 3. Limit to persons: This option can be used, for example, to isolate problemati c person profiles, or to help with debugging. 4. Enable debug: The job can provide a . detailed log of all steps taken and resulting actions for each person. As this is a resourceintensive approach, we suggest using debug mode with a set Limit to persons. 5. Enable dry-run: The job can show results without applying the changes.

6. Remove all Scopus Author IDs added by the job: If required, all IDs added by the job can be readily identified and removed.

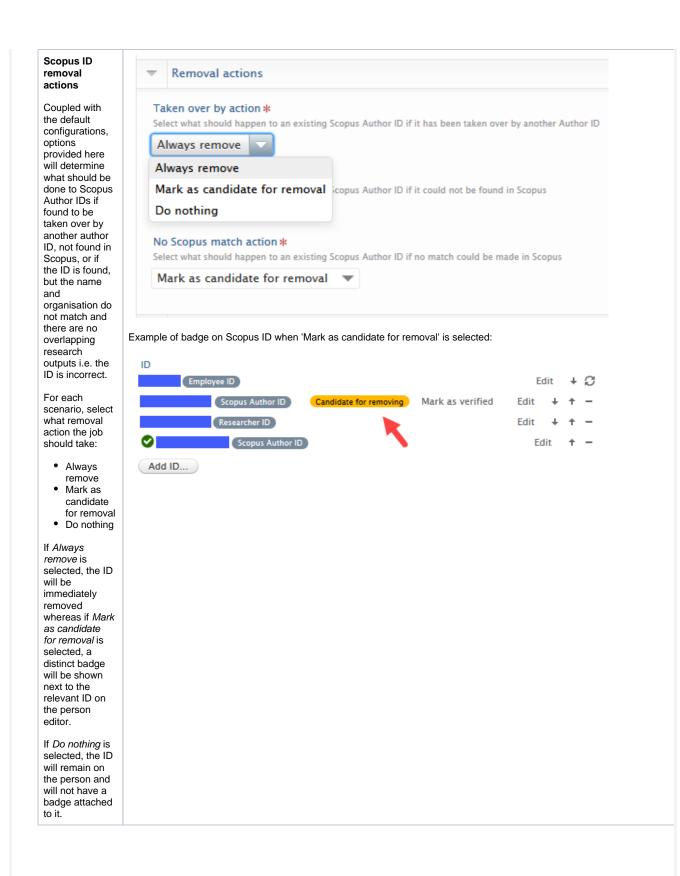

| Scopus ID<br>addition                                                                                                    | Adding actions                                                                                                    |               |           |           |
|----------------------------------------------------------------------------------------------------|----------------------------------------------------------------------------------------------------|---------------|-----------|-----------|
| actions                                                                                                    | Enable ORCID check<br>If enabled will search for a person's ORCID in Scopus to find a matching Scopus Author ID                                                                                |               |           |           |
| Options<br>provided here<br>allow the job to<br>use the ORCID<br>for searching<br>and verifying in<br>Scopus, and for<br>a name search                                                                                                    | Enable name check If enabled will search for a person's name(s) in Scopus to find a matching Scopus Author ID. Will only be used if there is no Scopus Author ID on a person's profile.     On | ofile, and wi | ll only t | e used in |
| (within the root<br>organisation -                                                                                                    |                                                                                                    | Edit          | ÷         | C         |
| as defined in<br>the general<br>configuration).                                                                                                    | Scopus Author ID Candidate for verification Mark as verified Add ID                                                                                                    | Edit          | Ť         | -         |
| Based on the<br>above input<br>data, if the job<br>finds a Scopus<br>Author ID that<br>matches the<br>author name,<br>organisation,<br>and has<br>overlapping<br>research<br>outputs <b>but</b> is<br>not already<br>present on the<br>person, it will<br>add the ID to<br>the person with<br>a distinct badge. |                                                                                                    |               |           |           |
|                                                                                                    |                                                                                                    |               |           |           |

### Editing Scopus Author IDs in the person editor

Users can edit the ID and can change the badge if necessary.

| ID type                                             | ID *                                |               |
|-----------------------------------------------------|-------------------------------------|---------------|
| Scopus Author ID 💌                                  | 123456789                           |               |
| Don't know your Scopu<br>Verification status for ID | s Author ID? Find your ID in Scopus |               |
| Candidate for verificat                             | ion 🔽                               |               |
| Verified                                            |                                     |               |
| Candidate for verificat                             | on                                  |               |
| Candidate for removin                               | 9                                   | Cancel Update |

### Synced IDs

Synced IDs will also be scanned but will never be removed or marked as verified. If the ID appears to be incorrect, no removal action will be taken but the ID will receive the *Candidate for removing* badge. The badge serves as a notification that the ID needs to be checked and, if necessary, updated in the sync source data.

Inspecting the job log

Whilst we will always recommend only enabling debug when limiting to specific persons, the debug log entries provide valuable information on problematic person data. After each run we suggest reviewing the job statistics. The summary includes the counts of IDs added, suggested for removal, verified etc. It also helpfully provides phrases to search the job log for inspecting specific persons under specific parameters.

Sample log statistics Job statistics INFO: Complete match (name & affiliation & related research output) \_\_\_\_\_ Added new Author Id as Verified (search: Adding new Author ID as verified): X Marked existing Author Id as Verified (search: Marking existing Author ID as verified): X Partial match (name or affiliation or related research output) ------Marked existing Author Id as Candidate for Verification(search: Marking existing Author ID as candidate for adding): X Marked existing Author Id as Candidate for Removing (search: Marking existing Author ID as candidate for removing): X Added new Author Id as Candidate for Verification (search: Adding new Author ID as candidate for adding): X Not good enough match for adding new Author Id (search: Not good enough match for adding new Author ID - skipping): X No match \_\_\_\_\_ Removed existing Author Id (search: Removing existing Author ID): X Marked existing Author Id as Candidate for Removing (search: Marking existing Author ID as candidate for removing): X Not good enough match for adding new Author Id (search: Not good enough match for adding new Author ID - skipping): X Author Id taken over by another Author Id in Scopus \_\_\_\_\_ Total (search: Author ID taken over by other Author ID): X Added taken over by Author Id with prior status (search: Adding taken over by Author ID as): X Marked existing taken over by Author Id as verified (search: Marking taken over by Author ID as Verified): X Removed existing Author Id (search: Removing old taken over by Author ID): X Marked existing Author Id as Candidate for Removing (search: Marking old taken over by Author ID as candidate for removal): X ORCID Added new Author Id as Verified (search: Adding Author ID): X Marked existing Author Id as Verified (search: Author ID already exists): X No Author Id found in Scopus for ORCID: X Author Id not found in Scopus \_\_\_\_\_ Removed existing Author Id (search: No result found in Scopus - removing Author ID): X Marked existing Author Id as Candidate for Removing (search: No result found in Scopus - marking Author ID as candidate for removing): X Skipped \_\_\_\_\_ Skipped re-adding previously removed Author Id (search: Skipped re-adding previously removed Author Id): X Job timings INFO: Related Research Output: totalTime=243ms, invocations=1, minTime=243ms, maxTime=243, ms /invocation=243, ops/sec=4.1152263 Scopus Author ID Details: totalTime=611ms, invocations=1, minTime=611ms, maxTime=611, ms/invocation=611, ops/sec=1.6366612

We suggest reviewing the warnings in the job log and searching for the phrase 'WARN: Could not check Author ID in Scopus - please perform this check manually'. This is a general warning and requires close inspection of the person and any Scopus IDs associated with that person.

Examples of problems the job encounters to trigger this warning:

- · Person has added a non-standard ID as a Scopus ID. Common examples include a URL instead of an ID.
- For a standard ID, Scopus returns multiple taken over IDs.

1 The job will always err on the side of caution regarding IDs and will not automatically remove any IDs unless specifically configured to do so. In many cases, the warning will only show when the specified root organisation does not have a Scopus Affiliation ID.

### Effect on portal updates

Any modification, including the addition of tags on Scopus Author IDs, on Persons may have an effect on portal updates. We HIGHLY RECOMMEND that the job is scheduled to run during off-peak hours.

Back to top of page 1

### 3.2. CERIF import and export (research output)

To support Open Access and data portability, Pure now allows users to export public research output from their personal user overview/content list, **and** to import similar lists to add content to Pure.

### Exporting content to a CERIF XML file

Users can export to a CERIF XML format file by filtering the content they would like exported in their research output overview screen. At the bottom of the screen is a clearly labelled option to export in CERIF XML.

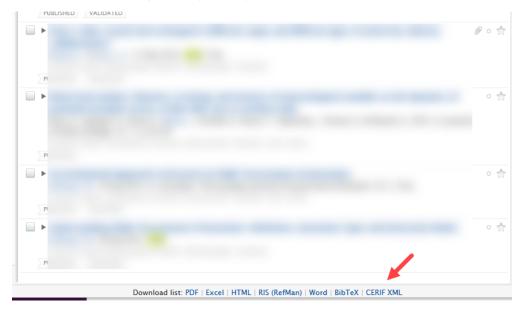

This file can then be downloaded and used elsewhere.

#### Importing from a CERIF XML file

Users can import content via a CERIF XML format file by utilizing the *Import from file* functionality in the submission flow. Users can either copy and paste the XML directly from the file, or upload the whole file. A duplicate record check is performed and users can import content as they choose.

| Submission guide          |                                                                                                    | ВівТЕХ                                                                                                    |
|---------------------------|----------------------------------------------------------------------------------------------------|----------------------------------------------------------------------------------------------------|
| Research output           | Use this option to import research outputs in the<br>CERIF XML format. The Openaire CERIF shift<br>scholarly communication towards openness and | BibTeX is a tool and a file format which are used<br>to describe and process lists of references, mostly<br>in conjunction with LaTeX documents. |
| Create from template      | transparency, and facilitate innovative ways to<br>communicate and monitor research.                                                            |                                                                                                    |
| Import from online source |                                                                                                    |                                                                                                    |
| Import from file          |                                                                                                    |                                                                                                    |
| Activity                  | RIS                                                                                                    |                                                                                                    |
| Prize                     | RIS-format is an interexchangable, tagged format                                                                                                |                                                                                                    |
| Press/Media               | for expressing bibliographic citations, supported<br>by a wide range of reference software (e.g.                                                |                                                                                                    |
| Application               | Reference Manager, EndNote and RefWorks) and<br>research databases (e.g Web of Science, Scopus                                                  |                                                                                                    |
|                           | etc.)                                                                                                    |                                                                                                    |
| Press/Media               | by a wide range of reference software (e.g.<br>Reference Manager, EndNote and RefWorks) and                                                     |                                                                                                    |

#### Expanding beyond research output content type

The ability to export more content types in CERIF XML format will soon be available in Pure.

### 3.3. Introducing the preprint sub-type

A user can now import, create and report on preprints in much the same way they can with other research outputs.

In support of Open Science and Open Access, preprints are now an integral part of Pure. This gives researchers more options to disseminate their research outputs and outcomes. A preprint is typically defined as a complete written description of a body of scientific work that has yet to be published in a journal. A preprint can also function as a commentary, a report of negative results, a large data set and its description, and more. It can also be a paper that has been peer-reviewed and is either awaiting formal publication by a journal, or was rejected but the authors are willing to make the content public. In short, a preprint is a research output that has not completed a typical publication pipeline but is of value to the community and deserving of being easily discovered and accessed.

#### Enabling preprint sub-type

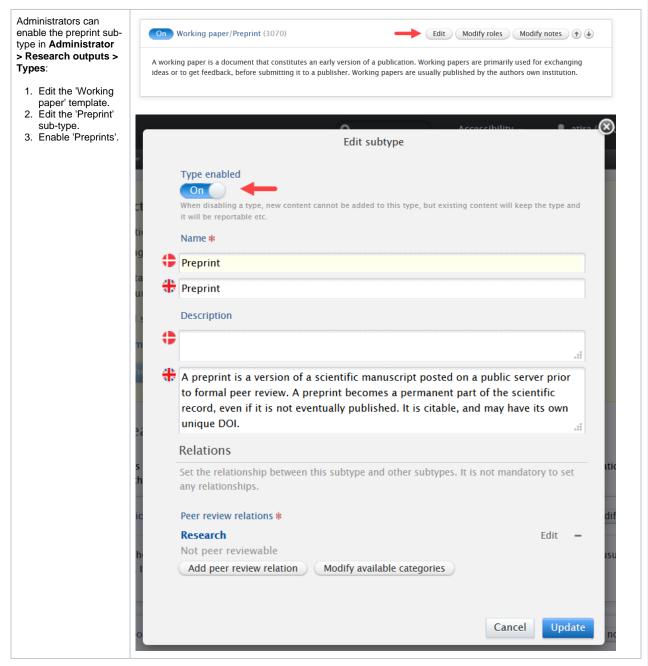

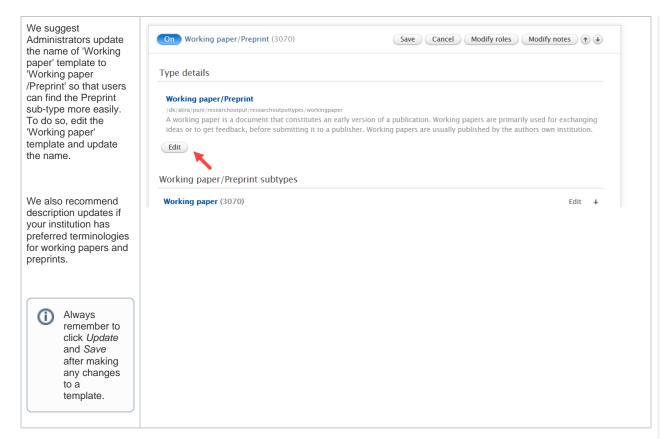

#### Selecting Preprint sub-type as a user

When enabled, Preprints are displayed as a sub-type of the working paper template. To manually create a preprint, users should select 'Research output' - 'Working paper/Preprint' template and then select the 'Preprint' sub-type.

| Choose submission         |                                                                 |                 |
|---------------------------|-----------------------------------------------------------------|-----------------|
| Submission guide          | M Contribution to journal                                       | 🔰 Working paper |
|                           | Book/Report                                                     | 🔰 Preprint      |
| 🔰 Research output 🔰 🔰     | Contribution to book/anthology/report<br>/conference proceeding |                 |
| Create from template      | /conterence proceeding                                          |                 |
| Import from online source | Contribution to conference without                              |                 |
| Import from file          | publisher/journal                                               |                 |
| Activity                  | 🔰 Working paper/Preprint 🔰 💙                                    |                 |
| 🏆 Prize                   | Memorandum/exposition                                           |                 |
| Press/Media               | V Contribution to memorandum/exposition                         |                 |

#### Importing preprints

Specific import sources have been mapped to the preprint sub-type. When a user imports content from:

- ArXiv
- MedRxiv
- BioRxiv or
- SSRN

The import will appear by default as a preprint. Users will still be able to change templates if necessary.

When importing from other research output sources not listed above, if no journal data is found on the record, the imported content will also be mapped to the preprint sub-type.

The preprint editor

The fields available on the preprint editor are as comprehensive as possible to cater for different institutions needs and interpretations of what a preprint can be.

We highly recommend adding your users' most frequently used preprint servers as Publishers to help them maintain the best possible record.

#### Migrating content to the Preprint sub-type

If your Pure already has preprints (but defined under different research output templates/sub-types), you can bulk change these to use the preprints sub-type. However, please note that some fields (such as Journal data in a Journal Article) may not be mapped to the preprint sub-type. Any fields not mapped will be added in the history and comments tab of the specific content.

#### Preprints in Reporting and Web Service

As the new preprints sub-type is part of the working paper template, it is automatically available in reporting and the WS.

Back to top of page 1

### 3.4. Propagate keywords between content types

You can now propagate keywords between content types that have been configured with the same keyword group.

Keywords on a source content type can now be propagated to appear on the target content type either as suggested or automatically accepted keywords. An example of general use includes ASJC Scopus subject areas added to a research output that can now be propagated to the organisation of the contributors either as suggested keywords or automatically accepted keywords. Whilst the general functionality allows for propagation across most content types, SDG keyword propagation is limited to research output propagating to persons, projects and/or organisations. Configuring the SDG keyword propagation is hosted within the SDG tagging job configuration.

Keyword propagation is currently limited to those customers with the Reporting module, but will be available to all customers in 5.22.0. It will only be available for Pure 5 customers.

#### Between which content types can you propagate keywords?

There are predefined directional flows between content types. Keywords can only be propagated from specific content types to other specific content types. These are shown in the table below:

| From            | То                         |
|-----------------|----------------------------|
| Organisation    | Activity                   |
|                 | Application                |
|                 | Award                      |
|                 | Person                     |
|                 | Project                    |
|                 | Research output            |
|                 | Impact (UK customers only) |
| Person          | Activity                   |
|                 | Application                |
|                 | Award                      |
|                 | Project                    |
|                 | Research output            |
|                 | Impact (UK customers only) |
| Journal         | Research output            |
| Publisher       | Research output            |
| Research output | Organisation               |
|                 | Person                     |
|                 | Project                    |

#### What's the difference between Suggested keywords and Automatically accepted keywords?

Suggested keywords need to be accepted by users themselves before they are available on content, while Automatically accepted keywords are immediately displayed on content. The ability to have automatically accepted keywords gives administrators more control over which keywords should be immediately displayed on content

#### Suggested keywords

These are displayed on the target content type within their own section called 'Suggested keywords'.

In the example below, we have previously configured the SDG job to propagate SDG keywords from research output to projects as *suggested* keywords. When a user manually adds an SDG keyword to a research output (source content type), or the SDG job automatically adds it to the research output, the same keyword is presented as a suggested keyword on any related projects (target content type). A user will need to manually accept (or reject) the keyword on the project.

| urce content type keyword display:                                                | Target content type keywor    |
|-----------------------------------------------------------------------------------|-------------------------------|
| Keywords 🔞                                                                        | Keywords 🔞                    |
| KEYWORDS                                                                          | KEYWORDS                      |
|                                                                                   | ale<br>de                     |
| SUSTAINABLE DEVELOPMENT GOALS                                                     | PROJECT CATEGO                |
| SDG 3 - Good Health and Well-being -                                              | There are no as:              |
| Add Sustainable Development Goals                                                 | Add project ca                |
| The changes you have made to the keywords will be auto-populated to other content | SUSTAINABLE DEV               |
|                                                                                   | There are no ass              |
|                                                                                   | Add Sustainab                 |
|                                                                                   | Suggested keywo               |
|                                                                                   | SDG 3 - Goo                   |
|                                                                                   | If a user then accepts (click |
|                                                                                   | SUSTAINABLE DEV               |
|                                                                                   | 🚮 🖉 SDG 3 – God               |
|                                                                                   | Add Sustainab                 |
|                                                                                   | If a user rejects (clicks the |
|                                                                                   | SUSTAINABLE DEVE              |
|                                                                                   | There are no asso             |
|                                                                                   | Add Sustainable               |
|                                                                                   | Suggested keyword             |
|                                                                                   | Rejected                      |
|                                                                                   | SDG 3 - Good                  |
|                                                                                   |                               |

These are displayed directly on the target content type as an accepted keyword.

In the next example below, we have previously configured the SDG job to propagate SDG keywords from research output to projects as *auto-accepted* keywords. As before, when a user manually adds an SDG keyword to a research output (source content type), or the SDG job automatically adds it to the research output, the same keyword is automatically added as an accepted keyword on any related projects (target content type). If a user then removes it, it is added to the rejected list on the target content type.

| Source content type keyword display:                                              | Target content type keywor    |
|-----------------------------------------------------------------------------------|-------------------------------|
| Keywords 🔞                                                                        | Keywords 🔞                    |
| KEYWORDS                                                                          | KEYWORDS                      |
|                                                                                   | <u>र</u><br>चेन               |
| SUSTAINABLE DEVELOPMENT GOALS                                                     | PROJECT CATEGOR               |
| SDG 3 - Good Health and Well-being -                                              | There are no asso             |
| Add Sustainable Development Goals                                                 | Add project cate              |
| The changes you have made to the keywords will be auto-populated to other content | SUSTAINABLE DEVE              |
|                                                                                   | 🕀 🛷 SDG 3 – Good              |
|                                                                                   | Add Sustainable               |
|                                                                                   | If a user removes (clicks the |
|                                                                                   | SUSTAINABLE DEVE              |
|                                                                                   | There are no asso             |
|                                                                                   | Add Sustainable               |
|                                                                                   | Suggested keyword             |
|                                                                                   | Rejected                      |
|                                                                                   | SDG 3 - Good                  |
|                                                                                   |                               |

Propagate keywords between content types: all keyword groups except SDG Keywords

Keywords can be propagated between content types when the same keyword group is present on each content type. Note: there are specific flows between content types, and not all content types can propagate to all other content types.

| Instructions                                                                                                    | Screenshots                                                                                                    |
|----------------------------------------------------------------------------------------------------|----------------------------------------------------------------------------------------------------|
| To enable propagation<br>between content types,<br>navigate to Administrat<br>or > Keywords then<br>select the content type<br>you would like to<br>propagate to, then edit<br>the keyword group you<br>would like to propagate.                                                                                                    | Entror       Master data       Reporting       Dashboard       FAAR       Award management       Administrator       Usage analytics         Overview       Jobs                                                                                                    |
| Within the keyword<br>group editor, scroll to<br>the Auto-populate<br>keywords on this<br>content type section<br>and then check which<br>content types you<br>would like to propagate<br>from. Choose from the<br>drop down menu how<br>these keywords should<br>be propagated - as<br>suggested keywords or<br>as auto-accepted<br>keywords. | Auto-populate keywords on this content type<br>Populate keywords as:<br>Suggested keyword<br>Based on the identical classification scheme on:<br>Organisational unit (ASJC Scopus Subject Areas)<br>Person (ASJC Scopus Subject Areas)<br>Research output (ASJC Scopus Subject Areas)<br>Auto-populate keywords on this content type<br>Populate keywords as:<br>Suggested keyword<br>Suggested keyword<br>Suggested keyword<br>Person (ASJC Scopus Subject Areas)<br>Person (ASJC Scopus Subject Areas)<br>Person (ASJC Scopus Subject Areas)<br>Person (ASJC Scopus Subject Areas)<br>Research output (ASJC Scopus Subject Areas)<br>Research output (ASJC Scopus Subject Areas) |

### Propagate keywords between content types: SDG keywords

SDG keywords that are automatically added to research output and persons (via the *Management Of Keywords Reflecting Sustainable Development Goals (SDGs) Job* - the functionality and use of which is covered extensively in the 5.20.0 release notes) can now be propagated as suggested or automatically accepted keywords.

If, for example, the SDG job does not add any keywords to persons or organisations due to them having sparse or no descriptions, administrators can now propagate SDG keywords on research output to the contributing person and organisations directly. You can also propagate keywords from research output to projects.

To configure the propagation method, Administrators will need to configure the SDG job and not the keyword group.

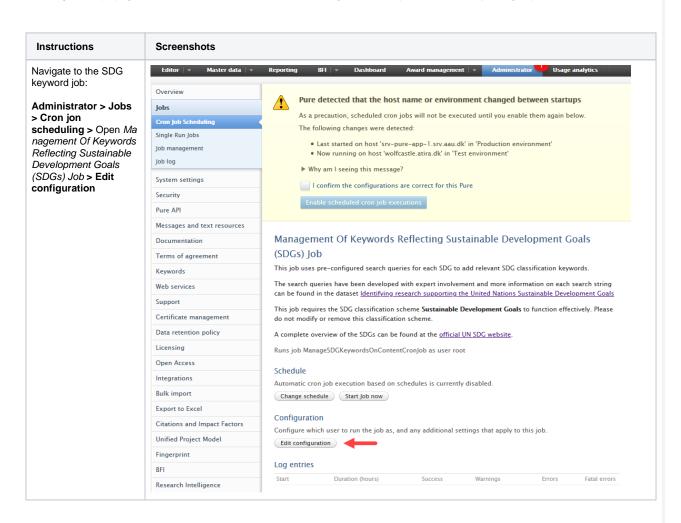

| content type:<br><b>1.</b> Enable each                                            | Configure which user to run the job as, and any additional settings that apply to this job.<br>General configuration                                                                                                    |  |  |  |  |  |
|-----------------------------------------------------------------------------------|----------------------------------------------------------------------------------------------------|--|--|--|--|--|
| content type you                                                                  |                                                                                                    |  |  |  |  |  |
| would like the<br>SDG keywords to                                                 | Name *                                                                                                    |  |  |  |  |  |
| be propagated to.                                                                 | Management of keywords reflecting Sustainable Development Goals (SDGs) Job                                                                                                    |  |  |  |  |  |
| <ol> <li>Select the method<br/>or propagation.</li> <li>Update changes</li> </ol> | Job configuration                                                                                                    |  |  |  |  |  |
| to job<br>configuration.                                                          | Running mode                                                                                                    |  |  |  |  |  |
|                                                                                   | Content types                                                                                                    |  |  |  |  |  |
|                                                                                   | <ul> <li>Propagate to content types (Keyword suggestions)</li> </ul>                                                                                                    |  |  |  |  |  |
|                                                                                   | Propagate keywords from research output to organisation                                                                                                    |  |  |  |  |  |
|                                                                                   | Add keywords to organisation as *                                                                                                    |  |  |  |  |  |
|                                                                                   | Suggested keyword 💌 2                                                                                                    |  |  |  |  |  |
|                                                                                   | Propagate keywords from research output to person                                                                                                    |  |  |  |  |  |
|                                                                                   | Add keywords to person as *                                                                                                    |  |  |  |  |  |
|                                                                                   | Suggested keyword 💌                                                                                                    |  |  |  |  |  |
|                                                                                   | Propagate keywords from research output to project                                                                                                    |  |  |  |  |  |
|                                                                                   | On                                                                                                    |  |  |  |  |  |
|                                                                                   | Add keywords to project as *                                                                                                    |  |  |  |  |  |
|                                                                                   | Suggested keyword 💌                                                                                                    |  |  |  |  |  |
|                                                                                   | 3                                                                                                    |  |  |  |  |  |
|                                                                                   | Update Cancel                                                                                                    |  |  |  |  |  |
| Control over SDG<br>eyword propagation is                                         | Auto populate la unarde on this content time                                                                                                    |  |  |  |  |  |
| n the job, <b>not</b> the eyword group.                                           | Auto-populate keywords on this content type                                                                                                    |  |  |  |  |  |
| , , ,                                                                             | Populate keywords as:                                                                                                    |  |  |  |  |  |
| o reduce confusion,<br>e have centralised                                         | Suggested keyword                                                                                                    |  |  |  |  |  |
| ropagation<br>onfiguration in the                                                 | Based on the identical classification scheme on:                                                                                                    |  |  |  |  |  |
| DG job. Any ropagation changes                                                    | Research output (Sustainable Development Goals)                                                                                                    |  |  |  |  |  |
| nade in the job will be<br>eflected in the                                        | Specific configuration options are disabled, because they are specific to propagation from                                                                                                    |  |  |  |  |  |
| eyword group, with                                                                | the Sustainable Development Goals job. Please manage these settings from the                                                                                                    |  |  |  |  |  |
| lear signs that this is<br>ontrolled within the job<br>onfiguration.              | "Management Of Keywords Reflecting Sustainable Development Goals (SDGs) Job".                                                                                                    |  |  |  |  |  |
|                                                                                   |                                                                                                    |  |  |  |  |  |
|                                                                                   | previously enabled the propagation of SDG keywords between organisation and person (or vice versa) in the onfiguration, you will need to disable this option if you want to propagate SDG keywords from research output |  |  |  |  |  |

Back to top of page 1

### 3.5. Import from online source - use Scopus Affiliation IDs as only search criteria

Users importing content from Scopus via the *Import from online source* functionality can now use Scopus Affiliation IDs as their only search term. This greatly simplifies bringing content from a specific institution and greatly improves the quality of results they receive in their search.

User can add multiple Scopus Affiliation IDs to be used as the only search input or in combination with other search terms.

|                           | Scopus                      |                                                           |                                    |        |  |
|---------------------------|-----------------------------|-----------------------------------------------------------|------------------------------------|--------|--|
| Submission guide          | Import from Scor            | ous                                                       |                                    |        |  |
|                           | Title, Abstract, Keywo      | ords or Scopus publication ID, ISBN, DOI                  |                                    |        |  |
|                           |                             |                                                           |                                    | Search |  |
| 🍯 Research output 💦 🔪     |                             | opus publication ID, ISBN or DOI), the other fields are i | jnored.                            |        |  |
| Create from template      | Author name(s)              | ORCID or Scopus author ID(s)                              |                                    |        |  |
| Import from online source |                             |                                                           |                                    |        |  |
| Import from file          | Example: bill smith or b si | Organisational unit affiliation of author                 | Scopus Affiliation ID(s) of author |        |  |
| Activity                  | From → To                   |                                                           | 123456                             | -      |  |
| Prize                     |                             |                                                           | 7891011                            |        |  |
| -                         |                             |                                                           |                                    |        |  |
| Droce (Modio              |                             |                                                           |                                    |        |  |

### 4. Pure Core: Web services

### 4.1. New event type in change endpoint

#### New event type in change endpoint API521

A new event type, **MetricValueChange**, has been introduced to separate / distinguish between content values and metric value changes. Changes to metrics will no longer be masked as a contentChange, which greatly reduces the need to check content if using this endpoint.

Examples of the effects of this event type are shown below:

- If a user/job only modifies metrics of a content item, only the MetricValueChange will be listed.
- If a user/job edit both normal content fields, and modify metrics within the same session, both a contentChange and MetricValueChange will be listed.

Note: The existing API versions (518/519/520), will keep the existing behavior. In these endpoints, the MetricValueChange event type does not exist. Any changes to metrics will still be listed as contentChange.

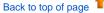

### 4.2. Filtering content: exclusion via type URIs

#### New filtering option added to existing endpoints in API521

It is now possible search for content of a specific type, or exclude content from the search result based on its type.

Example

This query will return Research outputs of the type 'Thesis document', when the end of the URI matches that of the input, and the query states to use the type URIs for exclusion.

<?xml version="1.0"?> <researchOutputsQuery> <excludeByTypeUri>true</excludeByTypeUri> <typeUris> <typeUris%/thesis/doc</typeUri> </typeUris> </researchOutputsQuery>

Back to top of page

### 5. Integrations

### 5.1. Scopus Metrics Integration

In order to improve our ingestion of Scopus metrics into Pure, we have deprecated the old import job called Scopus Citations Synchronisation and created a new integration for Scopus metrics based on the same concept as our PlumX and WoS metrics integrations.

Due to the amount of queries done across all Pure clients and the way the existing integration was built, we were making too many requests towards the Scopus API within short periods of time. This would result in various errors such as timeouts, connections resets, and throttling.

The new integration will, over the course of 7 days, look for metric updates through the Scopus API, ensuring we only query for a small subset of publications in batches. By the end of the 7 day cycle all publications with a Scopus ID or Scopus metrics will be checked and updated. The integration can be found and enabled in **Administrator > Integrations > Scopus metrics**.

Scopus subscription requirements

Enabling the integration requires a valid Scopus subscription, which needs to be configured in the Scopus import configuration. The integration will issue a warning if the Scopus subscription is not configured.

| Keywords                     | Scopus                                                                                                    |
|------------------------------|----------------------------------------------------------------------------------------------------|
| Support                      | Scopus credentials are not configured. In order to retrieve citations please go to the following url to configure your Scopus Integration. Import source configuration                                                                                                    |
| Certificate management       | scopus credentiais are not configured, in order to retrieve citations please go to the following un to configure your scopus integration. import source configuration                                                                                                    |
| Data retention policy        | Enable Scopus metrics import                                                                                                    |
| Export to Excel              | The Scopus metrics imports based on a match between the publication and the metric associated with it. The match is found via Scopus ids. This means that if any publication stored in Pare does not have a Scopus ids ther Scopus will not be able to make a match and import<br>data. Disability the Scopus Hetrics import will simply use the import. You can then chose to remove any arrange imported metrics or is the time star in Pare. You can a any time enable he integration again.                                                                                                    |
| Licensing                    | Off                                                                                                    |
| Open Access                  |                                                                                                    |
| Integrations                 | Remove Scopus metrics                                                                                                    |
| SciVal Access                | Remove any already imported Scopus metrics. This is only possible when the integration has been disabled and if there is metrics to remove.                                                                                                    |
| Export to ORCID              | Remove metrics                                                                                                    |
| PlumX                        |                                                                                                    |
| WoS metrics                  | Allow execution of lob                                                                                                    |
| Scopus metrics               | Anone execution of you                                                                                                    |
| Global sync/import           | Proteinal deciced that the environment has been transported by the dottom that readure has been a product to can unproduct to a proceeding that been provided to the environment of the original processing that the contract of the protein and the environment of the protein and the environment of the protein and the environment of the protein and the environment of the protein and the environment of the protein and the environment of the protein and the environment of the protein and the environment of the protein and the environment of the protein and the environment of the protein and the environment of the protein and the environment of the environment of the protein and the environment of the protein and t |
| Bulk import                  | () or                                                                                                    |
| Citations and Impact Factors |                                                                                                    |
| Unified Project Model        | Import status and log Configuration                                                                                                    |
| Fingerprint                  | Scopus metrics imports                                                                                                    |
| Communities                  | The metrics import runs in cycles and completes every 7 days. After completion, it will automatically start the next update cycle and continuously update the system with Scopus Metrics.                                                                                                    |
| Full text repository         |                                                                                                    |

#### **Reaction to Pure environment changes**

The integration will be paused if Pure detects a change in the environment. This is to ensure that multiple client systems are not querying the Scopus API, potentially causing throttling issues. This can be circumvented by confirming the configuration of the system in the top dialogue box (note this might also effect other jobs) or explicitly allowing the integration to run using the toggle in the job configuration. It is recommended to not run the integration in test/staging systems unless you are testing that specific integration.

| Overview                     | A Bure detected that the b                                                                                                    | ost name or environment changed be                                                                                | twoon startuns                                                                                                    |                                                    |                                                                                                    |
|------------------------------|----------------------------------------------------------------------------------------------------|----------------------------------------------------------------------------------------------------|----------------------------------------------------------------------------------------------------|----------------------------------------------------|----------------------------------------------------------------------------------------------------|
| Jobs                         |                                                                                                    | jobs will not be executed until you enable them a                                                                 |                                                                                                    |                                                    |                                                                                                    |
| System settings              | The following changes were deb                                                                                                    |                                                                                                    | gun octore.                                                                                                    |                                                    |                                                                                                    |
| Security                     |                                                                                                    | -64-22-138.me-south-1.compute.internal' in 'Produ                                                                 | uction environment'                                                                                                    |                                                    |                                                                                                    |
| Pure API                     |                                                                                                    | alx-223368' in 'Development environment'                                                                          |                                                                                                    |                                                    |                                                                                                    |
| Messages and text resources  | Why am I seeing this messag                                                                                                    |                                                                                                    |                                                                                                    |                                                    |                                                                                                    |
| Documentation                | I confirm the configurations                                                                                                    | are correct for this Pure                                                                                         |                                                                                                    |                                                    |                                                                                                    |
| Configuration                | Enable scheduled cron job exe                                                                                                    | cutions                                                                                                    |                                                                                                    |                                                    |                                                                                                    |
| Terms of agreement           |                                                                                                    |                                                                                                    |                                                                                                    |                                                    |                                                                                                    |
|                              | Scopus                                                                                                    |                                                                                                    |                                                                                                    |                                                    |                                                                                                    |
| Keywords                     | scopus                                                                                                    |                                                                                                    |                                                                                                    |                                                    |                                                                                                    |
| Support                      | Scopus credentials are not co                                                                                                    | onfigured. In order to retrieve citation                                                                          | s please go to the following url to configu                                                                                   | re your Scopus Integration, Imp                    | ort source configuration                                                                                                    |
| Certificate management       |                                                                                                    |                                                                                                    |                                                                                                    |                                                    |                                                                                                    |
| Data retention policy        | Enable Scopus metrics import                                                                                                    |                                                                                                    |                                                                                                    |                                                    |                                                                                                    |
| Export to Excel              | The Scopus metrics import is based on a m<br>data. Disabilian the Scorus Metrics import                                                                                                    | atch between the publication and the metrics associat<br>will simply payse the import. You can then choice to re- | ted with it. The match is found via Scopus ids. This means the<br>nove any already imported metrics or let them stay in Pure. | at if any publication stored in Pure does not have | we a Scopus ki then Scopus will not be able to make a match and import the metric                                                                                                    |
| Licensing                    | Off                                                                                                    |                                                                                                    |                                                                                                    |                                                    |                                                                                                    |
| Open Access                  | Off                                                                                                    |                                                                                                    |                                                                                                    |                                                    |                                                                                                    |
| Integrations                 | Remove Scopus metrics                                                                                                    |                                                                                                    |                                                                                                    |                                                    |                                                                                                    |
| SciVel Access                | Remove any already imported Scopus met-                                                                                                    | rics. This is only possible when the integration has bee                                                          | n disabled and if there is metrics to remove.                                                                                 |                                                    |                                                                                                    |
| Export to ORCID              | Remove metrics                                                                                                    |                                                                                                    |                                                                                                    |                                                    |                                                                                                    |
| PlumX                        | inclusion of the second second s |                                                                                                    |                                                                                                    |                                                    |                                                                                                    |
| WoS metrics                  | Allow execution of job                                                                                                    |                                                                                                    |                                                                                                    |                                                    |                                                                                                    |
| Scopus metrics               |                                                                                                    | is been channed. As a mecaution this feature has been                                                             | is naused. You can unnause it by pressing this toggie which                                                                   | will allow the job to run again. Alternatively, s  | ou can unpause it by confirming that the configurations are correct for this Pure in the                                                                                                    |
| Global sync/import           | above yellow section, which will re-enable                                                                                                    |                                                                                                    |                                                                                                    |                                                    |                                                                                                    |
| Bulk import                  | Off                                                                                                    |                                                                                                    |                                                                                                    |                                                    |                                                                                                    |
| Citations and Impact Factors |                                                                                                    |                                                                                                    |                                                                                                    |                                                    |                                                                                                    |
| Unified Project Model        | Import status and log Configuration                                                                                                    | n                                                                                                    |                                                                                                    |                                                    |                                                                                                    |
| Fingerprint                  | Scopus metrics imports                                                                                                    |                                                                                                    |                                                                                                    |                                                    |                                                                                                    |
| Communities                  | The matrice impact pure is owner and com                                                                                                    | niatar avanu 7 daur. Aftar completion it util automatic                                                           |                                                                                                    | a purteen with Gronour Matrice                     |                                                                                                    |
| Full text repository         |                                                                                                    |                                                                                                    |                                                                                                    |                                                    |                                                                                                    |
| Storage                      | 24 hour update log (Capped at 25                                                                                                    | entries)                                                                                                    |                                                                                                    |                                                    |                                                                                                    |
| System information           | Job title                                                                                                    | Start date                                                                                                    | End date                                                                                                    | Status                                             | Full log                                                                                                    |
| Reporting                    | Scopus Metrics Removal Job                                                                                                    | 22. Feb 2021 13:08                                                                                                | 22. Feb 2021 13:08                                                                                                    | Success                                            | View log                                                                                                    |
|                              | Scopus Metrics Import Job<br>Scopus Metrics Import Job                                                                                                    | 22. Feb 2021 13:04<br>22. Feb 2021 13:01                                                                          | 22. Feb 2021 13:05<br>22. Feb 2021 13:01                                                                                      | Success                                            | View log                                                                                                    |
| Activities                   | Scopus Metrics Removal Job                                                                                                    | 22. Feb 2021 13:01<br>22. Feb 2021 12:52                                                                          | 22. Feb 2021 13:01<br>22. Feb 2021 12:52                                                                                      | Success                                            | View log                                                                                                    |
| Applications                 | Scopus Metrics Import Job                                                                                                    | 22. Feb 2021 12:51                                                                                                | 22. Feb 2021 12:51                                                                                                    | Success                                            | View log                                                                                                    |
|                              | Comparison of the Company of the                                                                                                    | 22 5 4 2022 22 42                                                                                                 | 22 5 2 2021 12 10                                                                                                    |                                                    | and a second second sec |

#### Enable the integration

To enable the integration simply use the enable toggle and press save. By default, the job will not run within standard office hours (9AM to 5PM). This can be further configured or disabled in the configuration tab.

| Neywords                         |                                                                                                    |
|----------------------------------|----------------------------------------------------------------------------------------------------|
| Support                          | Scopus                                                                                                    |
| Certificate management           |                                                                                                    |
| Data retention policy            | Enable Scopus metrics import                                                                                                    |
| Export to Excel                  | The Scopus metrics import is based on a match between the publication and the metrics associated with I. The match is found via Scopus is This means that If any publication torold in Pare does not have a Scopus id then Scopus will not be able to make a match and import the metric<br>data. Disability the Scopus Metrics mooth will and yeaps the import You can then chose to reverse any advance mouth metric sort with the scopus Metrics. |
| Licensing                        |                                                                                                    |
| Open Access                      |                                                                                                    |
| Integrations                     | Allow execution of job                                                                                                    |
| SciVal Access<br>Export to ORCID | Pare has detected that the environment has been charged. As a precuation this feature has been is paused. You can unpause it by pressing this toggle which will allow the job to run again. Attendively, you can unpause it by confirming that the configurations are correct for this Pure in the above yellow section, which will re-enable all jobs configured for this Pure.                                                                     |
| PlumX                            | on                                                                                                    |
| WoS metrics                      |                                                                                                    |
| Scopus metrics                   | Import status and log Configuration                                                                                                    |
| Global sync/import               |                                                                                                    |
| Bulk import                      | Please be aware that changing the office hours configuration will stop the current import cycle and automatically start a new cycle according to your changes.                                                                                                    |
| Citations and Impact Factors     | Import restrictions                                                                                                    |
| Unified Project Model            | Set a preference for when metrics should be updated. Hetrics inport will not run within the office hours specified. The default setting is office hours from 9.00n to 17.00n to schedule the update process off peak hours.                                                                                                    |
| Fingerprint                      |                                                                                                    |
| Full text repository             |                                                                                                    |
| Storage                          | Do not run during the following hours:<br>From To                                                                                                    |
| System information               | 100 100 100 100 100 100 100 100 100 100                                                                                                    |
| Reporting                        |                                                                                                    |
| Activities                       |                                                                                                    |
| Applications                     |                                                                                                    |
| Author collaborations            | Save                                                                                                    |
| Courses                          |                                                                                                    |
| Datasets                         |                                                                                                    |
| Events                           |                                                                                                    |
| External Organizations           |                                                                                                    |

#### Check integration status

If the integration has been successfully enabled, its status can be tracked in the **Import status and log** tab. Here, you can see how much content it intends to update, when the next job will run, and view the last 25 job log entries.

| Global sync/import<br>Bulk import | Import status and log Configuration Scopus metrics imports                            |                                                                     |                                             |                                   |          |
|-----------------------------------|---------------------------------------------------------------------------------------|---------------------------------------------------------------------|---------------------------------------------|-----------------------------------|----------|
|                                   |                                                                                       |                                                                     |                                             |                                   |          |
|                                   |                                                                                       |                                                                     |                                             |                                   |          |
| Citations and Impact Factors      | The metrics import runs in cycles and comp                                            | letes every 7 days. After completion, it will automatically start t | he next update cycle and continuously updat | e the system with Scopus Metrics. |          |
| Unified Project Model             | Current cycle started at 22. Feb 2021 13:14                                           |                                                                     |                                             |                                   |          |
| Fingerprint                       | Found 299,359 research outputs with a sup<br>Next scheduled run at 22. Feb 2021 13:18 | ported ID; these will be processed in the current cycle.            |                                             |                                   |          |
| Full text repository              | 24 hour update log (Capped at 25                                                      | ontrios)                                                            |                                             |                                   |          |
| Storage                           | lob title                                                                             | Start date                                                          | End date                                    | Status                            | Full log |
| System information                | Scopus Metrics Import Job                                                             | 22. Feb 2021 13:14                                                  | 22. Feb 2021 13:14                          | Success                           | View log |
|                                   | Scopus Metrics Removal Job                                                            | 22. Feb 2021 13:08                                                  | 22. Feb 2021 13:08                          | Success                           | View log |
| Reporting                         | Scopus Metrics Import Job                                                             | 22. Feb 2021 13:04                                                  | 22. Feb 2021 13:05                          | Success                           | View log |
| Activities                        | Scopus Metrics Import Job                                                             | 22. Feb 2021 13:01                                                  | 22. Feb 2021 13:01                          | Success                           | View log |
|                                   | Scopus Metrics Removal Job                                                            | 22. Feb 2021 12:52                                                  | 22. Feb 2021 12:52                          | Success                           | View log |
| Applications                      | Scopus Metrics Import Job                                                             | 22. Feb 2021 12:51                                                  | 22. Feb 2021 12:51                          | Success                           | View log |
| Author collaborations             | Scopus Metrics Removal Job                                                            | 22. Feb 2021 12:49                                                  | 22. Feb 2021 12:49                          | Success                           | View log |
|                                   | Scopus Metrics Import Job                                                             | 22. Feb 2021 12:48                                                  | 22. Feb 2021 12:48                          | Success                           | View log |
| Courses                           | Scopus Metrics Removal Job                                                            | 22. Feb 2021 12:47                                                  | 22. Feb 2021 12:47                          | Success                           | View log |
| Datasets                          | Scopus Metrics Import Job                                                             | 22. Feb 2021 12:46                                                  | 22. Feb 2021 12:46                          | Success                           | View log |
| Datasets                          | Scopus Metrics Removal Job                                                            | 22. Feb 2021 12:39                                                  | 22. Feb 2021 12:40                          | Success                           | View log |
| Events                            | Scopus Metrics Import Job                                                             | 22. Feb 2021 12:14                                                  | 22. Feb 2021 12:14                          | Success                           | View log |
| Enternal Operational Sections     | Scopus Metrics Import Job                                                             | 22. Feb 2021 12:11                                                  | 22. Feb 2021 12:11                          | Success                           | View log |
| External Organizations            | Scopus Metrics Import Job                                                             | 22. Feb 2021 12:07                                                  | 22. Feb 2021 12:08                          | Success                           | View log |
| External persons                  | Scopus Metrics Import Job                                                             | 22. Feb 2021 12:04                                                  | 22. Feb 2021 12:04                          | Success                           | View log |
| Facilities/Equipment              |                                                                                       |                                                                     |                                             |                                   |          |
| Grants                            | Save                                                                                  |                                                                     |                                             |                                   |          |

### Disable integration/remove metrics

To pause the integration:

- 1. Toggle Enable Scopus metrics import to Off.
- 2. Save the settings.

When paused, the integration will no longer update metrics, but you will retain the already imported metrics.

To remove all imported metrics:

- **1.** Pause the integration.
- 2. Select the Remove metrics button.
- Note: This button will only be visible after you have paused the job.

You can see the status of the removal job in the Import status and log tab.

| Support                      | Scopus                                                  |                                                       |                                                                                                    |                                                                                                    |                                                                                          |
|------------------------------|---------------------------------------------------------|-------------------------------------------------------|----------------------------------------------------------------------------------------------------|----------------------------------------------------------------------------------------------------|------------------------------------------------------------------------------------------|
| Certificate management       |                                                         |                                                       |                                                                                                    |                                                                                                    |                                                                                          |
| Data retention policy        | Enable Scopus metrics import                            |                                                       |                                                                                                    |                                                                                                    |                                                                                          |
| Export to Excel              |                                                         |                                                       | clated with it. The match is found via Scopus ids. This mean<br>remove any already imported metrics or let them stay in Pu |                                                                                                    | e a Scopus id then Scopus will not be able to make a match and import the metric<br>n.   |
| Licensing                    | Off                                                     |                                                       |                                                                                                    |                                                                                                    |                                                                                          |
| Open Access                  |                                                         |                                                       |                                                                                                    |                                                                                                    |                                                                                          |
| Integrations                 | Remove Scopus metrics                                   |                                                       |                                                                                                    |                                                                                                    |                                                                                          |
| SciVal Access                | Remove any already imported Scopus metr                 | ics. This is only possible when the integration has I | been disabled and if there is metrics to remove.                                                                           |                                                                                                    |                                                                                          |
| Export to ORCID              | Remove metrics                                          |                                                       |                                                                                                    |                                                                                                    |                                                                                          |
| PlumX                        |                                                         |                                                       |                                                                                                    |                                                                                                    |                                                                                          |
| WoS metrics                  | Allow execution of job                                  |                                                       |                                                                                                    |                                                                                                    |                                                                                          |
| Scopus metrics               | ,                                                       | s been changed. As a precaution this feature has b    | een is paused. You can unpause it by pressing this toggle wi                                                               | the second second second second second second second second second second second second second second second se | ou can unpause it by confirming that the configurations are correct for this Pure in the |
| Global sync/import           | above yellow section, which will re-enable a            |                                                       |                                                                                                    |                                                                                                    |                                                                                          |
| Bulk import                  | On                                                      |                                                       |                                                                                                    |                                                                                                    |                                                                                          |
| Citations and Impact Factors |                                                         |                                                       |                                                                                                    |                                                                                                    |                                                                                          |
| Unified Project Model        | Import status and log Configuration                     | n                                                     |                                                                                                    |                                                                                                    |                                                                                          |
| Fingerprint                  | Scopus metrics imports                                  |                                                       |                                                                                                    |                                                                                                    |                                                                                          |
| Full text repository         | The metrics import runs in cycles and comp              | pletes every 7 days. After completion, it will automa | atically start the next update cycle and continuously update                                                               | the system with Scopus Metrics.                                                                                 |                                                                                          |
| Storage                      |                                                         |                                                       |                                                                                                    |                                                                                                    |                                                                                          |
| System information           | 24 hour update log (Capped at 25                        | entries)                                              |                                                                                                    |                                                                                                    |                                                                                          |
| Reporting                    | Job title                                               | Start date                                            | End date                                                                                                    | Status                                                                                                    | Full log                                                                                 |
| Activities                   | Scopus Metrics Import Job                               | 22. Feb 2021 13:18                                    | 22. Feb 2021 13:18                                                                                                    | Success                                                                                                    | View log                                                                                 |
| Activities                   | Scopus Metrics Removal Job                              | 22. Feb 2021 13:08                                    | 22. Feb 2021 13:08                                                                                                    | Success                                                                                                    |                                                                                          |
| Applications                 | Scopus Metrics Removal Job<br>Scopus Metrics Import Job | 22. Feb 2021 13:08<br>22. Feb 2021 13:04              | 22. Feb 2021 13:08<br>22. Feb 2021 13:05                                                                                   | Success                                                                                                    | View log<br>View log                                                                     |
| Author collaborations        | Scopus Metrics Import Job                               | 22. Feb 2021 13:01                                    | 22. Feb 2021 13:01                                                                                                    | Success                                                                                                    | View log                                                                                 |
| Courses                      | Scopus Metrics Removal Job                              | 22. Feb 2021 12:52                                    | 22. Feb 2021 12:52                                                                                                    | Success                                                                                                    | View log                                                                                 |
|                              | Scopus Metrics Import Job                               | 22. Feb 2021 12:51                                    | 22. Feb 2021 12:51                                                                                                    | Success                                                                                                    | View log                                                                                 |
| Datasets                     | Scopus Metrics Removal Job<br>Scopus Metrics Import Job | 22. Feb 2021 12:49<br>22. Feb 2021 12:48              | 22. Feb 2021 12:49<br>22. Feb 2021 12:48                                                                                   | Success                                                                                                    | View log<br>View log                                                                     |
| Events                       | Scopus Metrics Import Job<br>Scopus Metrics Removal Job | 22. Feb 2021 12:48<br>22. Feb 2021 12:47              | 22. Feb 2021 12:48<br>22. Feb 2021 12:47                                                                                   | Success                                                                                                    | View log<br>View log                                                                     |
|                              | Scopus Metrics Import Job                               | 22. Feb 2021 12:47                                    | 22. Feb 2021 12:47                                                                                                    | Success<br>European                                                                                             | View log                                                                                 |

### 5.2. SciVal Metrics Integration

In order to improve our ingestion of SciVal metrics into Pure, we have deprecated the old import job called SciVal Citations Synchronisation and created a new integration for SciVal metrics based on the same concept as our PlumX and WoS metrics integrations.

Due to the amount of queries done across all Pure clients and the way the existing integration was built, we were making too many requests towards the SciVal API within short periods of time. This would result in various errors such as timeouts, connections resets, and throttling.

The new integration will, over the course of 7 days, look for metric updates through the SciVal API, ensuring we only query for a small subset of publications in batches. By the end of the 7 day cycle all publications with a Scopus ID or SciVal metrics will be checked and updated. The integration can be found and enabled in Administrator > Integrations > SciVal metrics.

SciVal subscription requirements

Enabling the integration does not require a valid SciVal subscription. If no valid credentials are entered, only FWCI codes will be imported. Valid credentials are needed in order to import the full range of metrics from Scival. These are entered in **Administrator > Scival Access** as shown below:

| Administrator Usage and     | ulytics                                                                                                    |
|-----------------------------|----------------------------------------------------------------------------------------------------|
| Overview                    |                                                                                                    |
| lobs                        | SciVal Access                                                                                                    |
| -                           | SciVal Access Integration                                                                                                    |
| System settings             | Enable or disable SchVal Access Integration.                                                                                                    |
| Security                    | A user with username 'SciVal_WS_Access' is created when SciVal Access Integration is enabled. This user is used by SciVal to access the WS when exporting organisational structure.                                                                                |
| Pure API                    | S-Viul Access Integration                                                                                                    |
| Messages and text resources |                                                                                                    |
| Documentation               | Users with SciVal access                                                                                                    |
| Terms of agreement          | Choose if all users or only users with the "ScWal Access" role should have access to ScIVal.                                                                                                    |
| Support                     | Users with SciVal access                                                                                                    |
| Certificate management      | Users with SciVal Access role 🐨                                                                                                    |
| Data retention policy       | SciVal Access Credentials                                                                                                    |
| Licensing                   | ScrWal Access Credentuals<br>Username to use when calling the ScrWal web services. The key use when calling the ScrWal web services. If you do not have your credentials ready, please contact the ScrWal support.                                                 |
| Open Access                 | Username #                                                                                                    |
| Integrations                |                                                                                                    |
| SciVal Access               | Secret key #                                                                                                    |
| Export to ORCID             | ■                                                                                                    |
| PlumX                       | SciVal Organisation export                                                                                                    |
| WoS metrics                 | Schwird Ungemissendin explort<br>Ybur Schwird Institutional ID is needed to send vour organisational structure to Schal, please enter it below.                                                                                                    |
| Scopus metrics              | You can use the "Check institution ID" button to make sure, you entered the correct ID, it will display the institution's name for the entered ID stored in SciVal. If your SciVal Institutional ID is unknown to you, you can contact SciVal support to get help. |
| Scival metrics              | ScNal Institutional ID                                                                                                    |
| Global sync/import          |                                                                                                    |
| Bulk import                 | Check Institution ID                                                                                                    |
| Unified Project Model       | In order to retrieve the organisation structure, ScNal uses the web service API. You can check the connectivity, by pressing the "Check ScNal connectivity" button, to make sure ScNal can retrieve your organisational structure.                                 |
| Fingerprint                 | Check ScVal endpoint connectivity                                                                                                    |
| Research Intelligence       |                                                                                                    |
| Full text repository        | Save Discard changes and refresh settings                                                                                                    |
| Storage                     |                                                                                                    |

#### **Reaction to Pure environment changes**

The integration will be paused if Pure detects a change in the environment. This is to ensure that multiple client systems are not querying the SciVal API, potentially causing throttling issues. This can be circumvented by confirming the configuration of the system in the top dialogue box (note this might also effect other jobs) or explicitly allowing the integration to run using the toggle in the job configuration. It is recommended to not run the integration in test/staging systems unless you are testing that specific integration.

| Overview                    | Pure detected that the host name or environment changed between startups                                                                                                    |
|-----------------------------|----------------------------------------------------------------------------------------------------|
| Jobs                        | A sa precaution, scheduled rom lobs will not be executed until you enable them again below.                                                                                                    |
| System settings             | The following changes were detected:                                                                                                    |
| ecurity                     | <ul> <li>Last started on host 'ip-10-60-70-73.eu-west-1.compute internal' in 'Production environment'</li> </ul>                                                                                                    |
| ure API                     | Now running on host 'ip-10-60-70-24.eu-west-1.compute.internal' in 'fest environment'                                                                                                    |
| lessages and text resources | ► Why am I seeing this message?                                                                                                    |
| ocumentation                | I confirm the configurations are correct for this Pure                                                                                                    |
| onfiguration                | Enable scheduled eron job executions                                                                                                    |
| erms of agreement           |                                                                                                    |
| eywords                     | Scival                                                                                                    |
| upport                      |                                                                                                    |
| ertificate management       | Enable Scival metrics import                                                                                                    |
| ata retention policy        | The Scival metrics import is based on a match between the publication and the metrics associated with it. The match is found via Scopus ids. This means that if any publication stored in Pure does not have a Scopus id then Scival will not be able to |
| port to Excel               | make a match and import the metric data. Disabling the Schval Metrics import will simply pause the import. You can then chose to remove any already imported metrics or let them stay in Pure. You can at any time enable the integration again.         |
|                             |                                                                                                    |
| censing                     |                                                                                                    |
| pen Access                  | Metrics configuration page<br>On the metrics configuration page you enableditable different metrics. This determines whether or not the metrics are shown in the UI of Rue.                                                                              |
| tegrations                  | Units to the metrics configuration page you enablediate dimeterizmentations into elements are shown in the U or Youe.                                                                                                    |
| ciVal Access                | kein var tris insultar xomiyalinden adışık                                                                                                    |
| eport to ORCID              | Allow execution of job                                                                                                    |
| of metrics                  | Pure has detected that the environment has been changed. As a precaution this feature has been is paused. You can unpause it by pressing this toggie which will allow the job to run again. Alternatively, you can unpause it by confirming that the     |
| opus metrics                | configurations are correct for this Pure in the above yellow section, which will re-enable all jobs configured for this Pure.                                                                                                    |
| ival metrics                |                                                                                                    |
| bal sync/import             |                                                                                                    |
| ılk import                  | Import status and log Configuration                                                                                                    |
| ations and Impact Factors   | Scival metrics imports                                                                                                    |
| ified Project Model         | The metrics innovir uns in cycles and completes every 1 days. After completion. It will automatically start the next update cycle and continuous/u update the system with metrics.                                                                       |
| gerprint                    |                                                                                                    |
| search Intelligence         | Current cyclic started at 11. Mar 2021 10:09<br>Found 38,732 research outputs with a supported ID; these will be processed in the current cycle.                                                                                                    |
| I text repository           | Updated amount of content in current cycle: 341 - Percentage done: 0.88%                                                                                                    |
| - concreption y             | Next scheduled run at 11. Mar 2021 10:27                                                                                                    |

#### Enable the integration

To enable the integration simply use the enable toggle and press save. By default, the job will not run within standard office hours (9AM to 5PM). This can be further configured or disabled in the configuration tab.

| Overview                    | Scival                                                                                                    |
|-----------------------------|----------------------------------------------------------------------------------------------------|
| Jobs                        | SLIVAL                                                                                                    |
| System settings             |                                                                                                    |
| Security                    | Enable Scival metrics import<br>The Scival metrics import is based on a match between the publication and the metrics associated with it. The match is found via Scopus ids. This means that if any publication stored in Pu                                                                                                    |
| Pure API                    | The Schwartherstein singlet is unable of infrance operative polynomial of the interview and associated with the interview and all interview and all intervie |
| Messages and text resources | On                                                                                                    |
| Documentation               |                                                                                                    |
| Terms of agreement          | Metrics configuration page                                                                                                    |
| Support                     | On the metrics configuration page you enable/disable different metrics. This determines whether or not the metrics are shown in the UI of Pure.                                                                                                    |
| Certificate management      | Link to the metrics configuration page                                                                                                    |
| Data retention policy       |                                                                                                    |
| Licensing                   | Import status and log Configuration                                                                                                    |
| Open Access                 | Please be aware that changing the office hours configuration will stop the current import cycle and automatically start a new cycle according to your changes.                                                                                                    |
| Integrations                | Import restrictions                                                                                                    |
| SciVal Access               | Set a preference for when metrics should be updated. Metrics import will not run within the office hours specified. The default setting is office hours from 9:00h to 17:00h to schedule the up                                                                                                    |
| Export to ORCID             | det y preterice on mich neutres andora de opdates: neutres angos y mi no run manin une once nous specifico. The defaust setting is once nous strong to a runn to service to estimate and the strong to the runner of the setting to the setting to the |
| PlumX                       |                                                                                                    |
| WoS metrics                 | Do not run during the following hours:                                                                                                    |
| Scopus metrics              | From To                                                                                                    |
| Scival metrics              | 09:00 🗸 17:00 🗶                                                                                                    |
| Global sync/import          |                                                                                                    |
| Bulk import                 |                                                                                                    |
| Unified Project Model       |                                                                                                    |
| Fingerprint                 | Save                                                                                                    |
| Research Intelligence       |                                                                                                    |
| Full text repository        |                                                                                                    |
| Storage                     |                                                                                                    |

### Check integration status

If the integration has been successfully enabled, its status can be tracked in the **Import status and log** tab. Here, you can see how much content it intends to update, when the next job will run, and view the last 25 job log entries.

| Scival metrics imports                                                                                                    |                                                                                   |                                                       |                                            |                 |
|----------------------------------------------------------------------------------------------------|-----------------------------------------------------------------------------------|-------------------------------------------------------|--------------------------------------------|-----------------|
| Servar metrics imports                                                                                                    |                                                                                   |                                                       |                                            |                 |
| The metrics import runs in cycles an                                                                                                    | d completes every 1 days. After completion, it v                                  | will automatically start the next update cycle and co | ntinuously update the system with metrics. |                 |
|                                                                                                    |                                                                                   |                                                       |                                            |                 |
| Current cycle started at 11. Mar 202                                                                                                    |                                                                                   |                                                       |                                            |                 |
|                                                                                                    | a supported ID; these will be processed in the o                                  | turrent cycle.                                        |                                            |                 |
| Jpdated amount of content in currer                                                                                                    | nt cycle: 617 - Percentage done: 1.59%                                            |                                                       |                                            |                 |
|                                                                                                    | -                                                                                 |                                                       |                                            |                 |
|                                                                                                    | -                                                                                 |                                                       |                                            |                 |
| Next scheduled run at 11. Mar 2021                                                                                                    | 10:42                                                                             |                                                       |                                            |                 |
| Next scheduled run at 11. Mar 2021                                                                                                    | 10:42                                                                             |                                                       |                                            |                 |
| Next scheduled run at 11. Mar 2021<br>24 hour update log (Capped                                                                          | 10:42                                                                             | End date                                              | Status                                     | Full Id         |
| Next scheduled run at 11. Mar 2021<br>24 hour update log (Capped -<br>Job title                                                           | 10:42<br>at 25 entries)                                                           | End date<br>11. Mar 2021 10:39                        | Status<br>Success                          | Full lo<br>View |
| Next scheduled run at 11. Mar 2021<br>24 hour update log (Capped -<br>Job title<br>Scival Metrics Import Job                              | 10:42<br>at 25 entries)<br>Start date                                             |                                                       |                                            | View            |
| Next scheduled run at 11. Mar 2021<br>24 hour update log (Capped -<br>Job title<br>Scival Metrics Import Job<br>Scival Metrics Import Job | 10:42<br>at 25 entries)<br>Start date<br>11. Mar 2021 10:38                       | 11. Mar 2021 10:39                                    | Success                                    |                 |
| Next scheduled run at 11. Mar 2021<br>24 hour update log (Capped                                                                          | 10:42<br>at 25 entries)<br>Start date<br>11. Mar 2021 10:38<br>11. Mar 2021 10:35 | 11. Mar 2021 10:39<br>11. Mar 2021 10:35              | Success<br>Success                         | View<br>View    |

**Disable integration / remove metrics** 

To pause the integration:

- 1. Toggle Enable Scopus metrics import to Off.
- 2. Save the settings.

When paused, the integration will no longer update metrics, but you will retain the already imported metrics.

To remove all imported metrics:

- 1. Pause the integration.
- 2. Select the Remove metrics button.
- Note: This button will only be visible after you have paused the job.

You can see the status of the removal job in the Import status and log tab.

| Overview                    |                                                                                                    |
|-----------------------------|----------------------------------------------------------------------------------------------------|
| Jobs                        | Scival                                                                                                    |
| System settings             |                                                                                                    |
| Security                    | Enable Scival metrics import<br>The Scival metrics import is based on a match between the publication and the metrics associated with it. The |
| Pure API                    | Disabling the Scival Metrics import will simply pause the import. You can then chose to remove any already imp                                |
| Messages and text resources | Off                                                                                                    |
| Documentation               |                                                                                                    |
| Terms of agreement          | Metrics configuration page                                                                                                    |
| Support                     | On the metrics configuration page you enable/disable different metrics. This determines whether or not the me                                 |
| Certificate management      | Link to the metrics configuration page                                                                                                    |
| -                           | Remove Scival metrics                                                                                                    |
| Data retention policy       | Remove any already imported Scival metrics. This is only possible when the integration has been disabled and                                  |
| Licensing                   |                                                                                                    |
| Open Access                 | Remove metrics                                                                                                    |
| Integrations                |                                                                                                    |
| SciVal Access               | Import status and log Configuration                                                                                                    |
| Export to ORCID             | Crivel matrice imports                                                                                                    |
| PlumX                       | Scival metrics imports                                                                                                    |
| WoS metrics                 | The metrics import runs in cycles and completes every 1 days. After completion, it will automatically start the                               |
| Scopus metrics              |                                                                                                    |
| Scival metrics              | 24 hour update log (Capped at 25 entries)                                                                                                    |

Back to top of page 1

### 5.3. New import source: researchmap

We have added researchmap as an import source to Pure, allowing researchers to import all research output associated to their profile in researchmap directly to Pure.

researchmap comprehensively collects and provides data on research institutions and researchers in Japan. It is regarded as the largest database of researcher information in Japan. It is operated by the [Japan Science and Technology Agency (JST) |http://www.jst.go.jp/] and includes information on more than 3,300 research institutes and over 256,000 researchers.

researchmap also supports researchers in the management of their profiles by providing different functionalities such as CV, dissertation list, and document creators.

| Instructions                               | Screenshot                                                                                            |                                                                                                    |                                                                                                    |
|--------------------------------------------|----------------------------------------------------------------------------------------------------|----------------------------------------------------------------------------------------------------|----------------------------------------------------------------------------------------------------|
| enable                                     | medRχiv                                                                                               |                                                                                                    | Disabled Edit 🛧 🔶                                                                                                    |
| esearchmap<br>s an import                  | medRxiv<br>medRxiv is a free online archive and distrib                                               | ution server for complete but unpublished manuscripts (preprints) in the Medical, Clinical, and related H                                                                                                    | ealth Sciences.                                                                                                    |
| ource, go to                               |                                                                                                    |                                                                                                    |                                                                                                    |
| dministrator<br>Research                   | Unpaywall                                                                                             |                                                                                                    | Enabled Edit 🕈 🔶                                                                                                    |
| tput >                                     |                                                                                                    | er 50,000 journals and Open Access repositories from all over the world. They use open data from Pubh                                                                                                    | Aed Central, the DOAJ and Crossref (particulary their license information).                                                                                                    |
| nport<br>ources.                           | ▶researchmap                                                                                          |                                                                                                    | Enabled Edit 🛧 🕂                                                                                                    |
|                                            | researchmap<br>researchmap comprehensively collects and<br>largest database of researcher information | provides data on research institutions and researchers, etc. relating to the universities and public institu<br>in Japan.                                                                                                    | tions in Japan. As a comprehensive list of researchers in Japan, researchmap is regarded as the                                                                                                    |
|                                            | 5 WorldCat                                                                                            |                                                                                                    | Disabled Edit 🕇 🕂                                                                                                    |
|                                            | WorldCat.org                                                                                          |                                                                                                    |                                                                                                    |
|                                            | Search within many libraries at once, in 1.5                                                          | billion records for a.o. books, music CDs, videos, article citations with links to full text. Also includes au                                                                                                    | ithoritative research materials and digital versions of rare items that aren't available to the public.                                                                                                    |
| search for                                 | Submission guide                                                                                      | Scopus                                                                                                    | ORCID                                                                                                    |
| d import                                   |                                                                                                    | Scopus                                                                                                    | ORCID                                                                                                    |
| ontent, go to<br>ditor > Rese<br>ch Output | Create from template<br>Import from online source<br>Import from file                                 | Scoper, an abstract and citation detabase, covers over 22,000 titles from more than 5,000<br>international publishers. It contains over 58 million records from per-reviewed research.<br>International publishers it contains over 58 million records from per-reviewed research.                                               | ONCLO<br>ORCLD a nonprofit organisation helping create a world in which all who participate in<br>research, scholarship and innovation are uniquely identified and connected to their<br>online import source will allow to import research output metadata available on ORCLD's public<br>API. |
| mport from<br>line                         | Activity                                                                                              |                                                                                                    |                                                                                                    |
| ine<br>irces and                           | T Prize                                                                                               | PubliQed                                                                                                    | BIBLIOTEKER PA NETTET                                                                                                    |
| ect researc                                | Press/Media                                                                                           | PubMed<br>Contains more than 19 million records from MEDLINE and from medical scientific journals,<br>dating back from 1948. PubMed contains links to full-texts, either from other databases or the                                                                                                    | Bibliotek.dk<br>Covers all content that has been published and is available from public community as well as<br>received. In the product in Departy, Contains 13 million screenific and is undated daily. These accords                                                                         |
| ap.                                        | Application     Award                                                                                 | dating back from 1946. PubMed contains links to full-texts, either from other databases of the<br>journals' publishers. Content must be "E-pub ahead of print", before imported into Pure.                                                                                                    | research libraries in Denmark. Contains 12 million records and is updated daily. These records<br>include registrations of books, journals, newspapers, net documents, music, sheet music,<br>videos, CD-ROMs, audio books etc.                                                                 |
|                                            | Project                                                                                               |                                                                                                    |                                                                                                    |
|                                            | Impact                                                                                                | <b>b</b> dblp computer science bibliography                                                                                                    | 😋 unpaywall                                                                                                    |
|                                            | Dataset                                                                                               | dblp<br>The dblp computer science bibliography is an online database containing open bibliographic                                                                                                    | Unpaywall<br>Unpaywall harvests content directly from over 50,000 journals and Open Access repositories                                                                                                    |
|                                            | Student thesis     PhD submission                                                                     | information on more than 5 million computer science publications, including journals,<br>proceedings and monographs.                                                                                                    | from all over the world. They use open data from PubMed Central, the DOAJ and Crossref<br>(particulary their license information).                                                                                                    |
|                                            | O Facility                                                                                            |                                                                                                    |                                                                                                    |
|                                            | Curriculum Vitae                                                                                      | ▶researchmap                                                                                                    | EBSCOhOST Research Databases                                                                                                    |
|                                            |                                                                                                    | researchmap<br>ersearchmap comprehensively collects and provides data on research institutions and<br>researches, etc. violating to the universities and public institutions in Japan. As a comprehensive<br>list of researcher in Japan, researchmap is regarded as the largest database of researcher<br>information in Japan. | EBSCOhost<br>EBSCOhost databases are the most-vard, promism online information resources for tens of<br>thousands of institutions worldnide, representing millions of end users.                                                                                                    |
|                                            |                                                                                                    | brocoarch <b>man</b>                                                                                                    |                                                                                                    |
| ere is one<br>tion when                    | Submission guide                                                                                      | researchmap  Import from researchmap                                                                                                    |                                                                                                    |
| arching for                                |                                                                                                    | Search                                                                                                    |                                                                                                    |
| ntent:                                     | Create from template                                                                                  | Search by author                                                                                                    | Search                                                                                                    |
| search                                     | Import from online source                                                                             |                                                                                                    |                                                                                                    |
| using                                      | Activity                                                                                              | 217 results 👻                                                                                                    |                                                                                                    |
| your<br>(research                          | T Prize                                                                                               | A Survey on Coarse-Grained Reconfigurable Architectures from a Performance Perspec                                                                                                    | ctive.                                                                                                    |
| (research<br>map)                          | Press/Media                                                                                           | Article Source data                                                                                                    | Remove                                                                                                    |
| profile ID                                 | Application     Award                                                                                 | ANSD: Automated Stencil Framework for High-Degree Temporal Blocking on GPUs.                                                                                                    |                                                                                                    |
| /name                                      | Project                                                                                               | Article Milmport Source data                                                                                                    | Remove                                                                                                    |
| arch results                               | O Impact                                                                                              | A Template-based Framework for Exploring Coarse-Grained Reconfigurable Architect                                                                                                    |                                                                                                    |
| presented                                  | Dataset                                                                                               | Conference paper DOI. Source data                                                                                                    | Remove                                                                                                    |
| mport<br>didates                           | Student thesis     PhD submission                                                                     | The Case for Strong Scaling in Deep Learning: Training Large 3D CNNs with Hybrid Pa                                                                                                    |                                                                                                    |
| can then                                   | © Facility                                                                                            | Article Minport Source data                                                                                                    | Remove                                                                                                    |
| previewed                                  | Curriculum Vitae                                                                                      | Based on matching identifying field(s), a duplicate of this research output already exists. View potential dup                                                                                                    |                                                                                                    |
| d imported removed).                       |                                                                                                    | A Study of Single and Multi-device Synchronization Methods in Nvidia GPUs.                                                                                                    |                                                                                                    |
| cords that                                 |                                                                                                    | Conference paper Mimport Source data                                                                                                    | Remove                                                                                                    |
| eady exist<br>Pure are<br>own as           |                                                                                                    |                                                                                                    |                                                                                                    |
| uplicates.                                 |                                                                                                    |                                                                                                    |                                                                                                    |

Instructions on how to enable, add, and search for content from researchmap are shown below.

| e happy to announce that as of release 5.21 it is possible for Pure customers to export datasets to DSp                                                                                                    | bace.                                                       |
|----------------------------------------------------------------------------------------------------|-------------------------------------------------------------|
| o configure the export to DSpace go to Administrator > Storage , select DSpace and Configure new                                                                                                    | store.                                                      |
| ile Storage                                                                                                    |                                                             |
| n this configuration page, you can set up file stores to maintain files uploaded in Pure (i.e. full-text for articles, datasets etc.). It is possible to set up a set of file stores to main<br>latasets on a separate store, it is possible to set additional conditions for the content type to e.g. workflow – validated. | tain different storage conditions. For instance, if you war |
| The temporary file storage contains the recently uploaded files. The files will gradually be moved to the Default file storage, or other configured storages, depending on the con-                                                                                                    | figuration.                                                 |
|                                                                                                    | DSpace 💌 +                                                  |
| Local file storage Default                                                                                                    |                                                             |
| 500,163 files stored. 394 GB available.                                                                                                    |                                                             |
| Temporary file storage (Temporary)                                                                                                    |                                                             |
|                                                                                                    |                                                             |
| Collection Links                                                                                                    | ntent type from the dropdown.                               |
| t the bottom of the configuration settings, in <b>Conditions for storage</b> , you can select <b>Datasets</b> as a cor<br><u>Collection Links</u><br><u>Organisation ID conditions</u>                                                                                                    | ntent type from the dropdown.                               |
| t the bottom of the configuration settings, in <b>Conditions for storage</b> , you can select <b>Datasets</b> as a cor<br><b>Collection Links</b>                                                                                                    | ntent type from the dropdown.                               |
| t the bottom of the configuration settings, in <b>Conditions for storage</b> , you can select <b>Datasets</b> as a cor<br><u>Collection Links</u><br><u>Organisation ID conditions</u>                                                                                                    | ntent type from the dropdown.                               |
| the bottom of the configuration settings, in <b>Conditions for storage</b> , you can select <b>Datasets</b> as a cor<br><u>Collection Links</u><br>Organisation ID conditions<br>Keyword group classification conditions                                                                                                    | ntent type from the dropdown.                               |
| the bottom of the configuration settings, in <b>Conditions for storage</b> , you can select <b>Datasets</b> as a con<br><u>Collection Links</u><br>Organisation ID conditions<br>Keyword group classification conditions<br>Add collection link                                                                              | ntent type from the dropdown.                               |
| the bottom of the configuration settings, in <b>Conditions for storage</b> , you can select <b>Datasets</b> as a con<br>Collection Links    Organisation ID conditions    Keyword group classification conditions  Add collection link  Conditions for storage                                                               | ntent type from the dropdown.                               |
| the bottom of the configuration settings, in <b>Conditions for storage</b> , you can select <b>Datasets</b> as a con<br><u>Collection Links</u><br>Organisation ID conditions<br>Keyword group classification conditions<br>Add collection link<br><u>Conditions for storage</u><br><u>Add conditions for a content type</u> | ntent type from the dropdown.                               |

### 5.5. Long term preservation (LTP) connectors: confidential content configuration added

It is now possible to specify whether confidential content should be transferred to external storage such as DSpace.

Previously, confidential content was transferred if the content visibility included Backend - Restricted to Pure users. Now, an additional toggle for confidential content has been added and must be enabled in order to transfer confidential content.

By default, confidential content is **not** transferred.

To configure the confidential content export go to Administrator > Storage, select your external store and scroll down to the Conditions for storage part. If you want to export confidential content, the confidential content toggle must be enabled and content visibility must include Backend, or not be limited at all.

| Confidential content                                                                                                   |   |
|----------------------------------------------------------------------------------------------------|---|
|                                                                                                    |   |
| Content visibility Public - No restriction Campus - Restricted to specific IP range Zackend - Restricted to Pure users |   |
| Type classification                                                                                                    |   |
| Workflow                                                                                                    |   |
| File visibility                                                                                                    |   |
| Enable file embargo check Off                                                                                          |   |
|                                                                                                    |   |
|                                                                                                    |   |
| Back to top of page                                                                                                    | 1 |

| 5.6. FWCI Added to Web Service                                                                                                    |   |
|----------------------------------------------------------------------------------------------------|---|
| In this release we have added the Field-Weighted Citation Impact to the webservice, making it possible for customers to export this metric from<br>Pure. For more details on how to import the FWCI from Scival to Pure, see here. | 1 |
| Back to top of page                                                                                                    | 1 |
|                                                                                                    |   |
| 6. Unified Project Model and Award Management                                                                                                    |   |

### 7. Pure Portal

### 7.1. SDG badges on Portal Organization and Project pages

To coincide with this release's expansion to propagate fingerprints on Person, Organization and Project pages, we are also making it possible to display the United Nations' Sustainable Development Goals (SDGs) content badges on these pages in Portals, just like we already released for Persons and Research Output pages in the 5.20.0 release.

With these tags, you can highlight the important contribution your organizations and projects make towards helping achieve the UN Sustainability Goals. The tags can be automatically propagated, or added to content manually.

We have used the official SDG logos from the UN as the badge itself and users can hover over each tag to read the full name of the SDG.

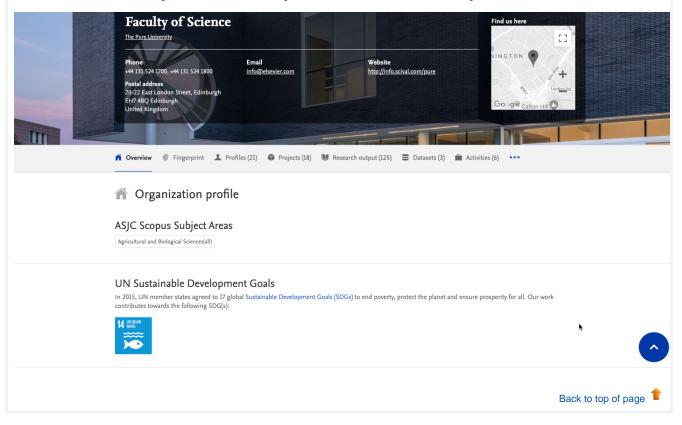

### 7.2. Fingerprint Engine version update

We have upgraded the version of the Elsevier Fingerprint Engine we use for fingerprinting content in Pure and on the Pure Portal. Version 8.1 includes updates to multiple thesauri and one fully replaced thesaurus (Chemistry).

Our previous Chemistry thesaurus, composed of mix of terms from the Compendex & MeSH Chemistry thesauri, is now replaced by 'OmniScience Chemistry', which covers a wider range of terms in the domain.

Overall, while not a major change, this update should provide us with broader and deeper coverage so we can more accurately fingerprint content in the scientific fields covered by the updated thesauri.

Thesauri with updates:

- OmniScienceChemistry (Chemistry)
- Compendex (Engineering & Materials Science)
- Geobase (Earth & Environmental Sciences)
- MeSH (Medicine & Life Sciences)
- NAL (Agriculture & Biology)

Thesauri without updates (with regards to previous version 8.0):

- Humanities (Arts & Humanities)
- Economics (Vocabulary)
- Gesis (Social Sciences)
- Math (Mathematics)
- NASA (Physics & Astronomy)

**Please note:** The update to the new Fingerprint Engine version will not happen automatically upon the update to 5.21.0. Instead, the update will be scheduled at a random point in time, sometime within one week of your Pure being updated to 5.21.0. This applies for both Purehosted and self-hosted clients. It is done this way to spread the load the update causes on our servers.

We expect the update to take a maximum of 24 hours. During this period, the 'Copy/paste text - find expertise' search tool will be unavailable.

You can check when your update is scheduled by going to Administrator > Fingerprint > Configuration.

### 7.3. Incorporating Web of Science data into content Fingerprints

We are now incorporating data originating from Web of Science into our content fingerprinting. This change affects all content types which receive a fingerprint (Research outputs, Persons, Organizations, etc.)

This should be great news for any institutions working a lot with Web of Science data. It should notably increase fingerprint reliability in academic disciplines where Web of Science has a strong subject coverage.

Back to top of page 1

# 7.4. Updates to configuring URLs on the Pure Portal - Selecting the primary URL on content (i. e. Persons) + Email address URLs

We often see requests from clients to change the primary URL for a particular a piece of content (most commonly Persons) in their Portal. The primary URL is the one that displays when you visit their Portal page, e.g. athenauni/portal/john-doe.

Clients most often want to change the primary URL either when there is a change in the Person name itself (i.e. a person changes the name they want to use), or when multiple versions of the record have been created, in which case link names are differentiated using a number suffix at the end, e.g. john-doe-1.

### 7.5.1 Selecting the primary URL on content

This applies to all content types, i.e. also Organizations and Research outputs, although we expect this feature to be most often used for Persons, and occasionally Organizations.

It is fairly common for a Person to also have one or more secondary URLs. These are usually created if the person record is at some point deleted and re-added to Pure. Such secondary URLs are usually suffixed with a number, e.g. athenauni/portal/john-doe-1. All secondary URLs will redirect in the browser to the primary URL.

Back to top of page 1

Usually, as in the example above, there is no real issue, as the primary URL is the unsuffixed name, which usually makes for the cleaner URL. However, in some cases it can be that the 'wrong' URL is set as primary, and this needs resolving. We have now made it possible for you to do this on the Person record in Pure.

Find the record for which you want to change the URL, and select the **Display** tab. Here, you can see all the **Perma-link IDs** stored for this record. These are the names we use to identify this person in the URL. From this list, you can select which one you wish to use in the primary URL by selecting the **Make primary** option next to your desired name/ID.

| ID: 14501332                                                                                      | John Doe<br>Person                                                                                                    |              |
|---------------------------------------------------------------------------------------------------|----------------------------------------------------------------------------------------------------|--------------|
| EDIT<br>Metadata<br>Highlighted content                                                           | Overview Formats<br>System format                                                                                                    | System info  |
| Associated user<br>Manage duplicates<br>Automated search<br>OVERVIEW<br>Relations<br>Fingerprints | External: No<br>UUID: b60897f7-60de-46d3-974b-72e19e9d6efb<br>Previous UUIDs: 6703724b-9691-44b5-8e31-cd9d006b0bf7<br>ID: 14501332<br>Creator: atira<br>Creator: atira<br>Modified by: atira |              |
| Display<br>HISTORY AND COMMENTS<br>History and comments                                           | Modified: May 11 2021 11:16:25 AM<br>Download                                                                                                    |              |
|                                                                                                   | Permalink IDs 🕐<br>john-doe-2                                                                                                    | Make primary |
|                                                                                                   | john-doe<br>b60897f7-60de-46d3-974b-72e19e9d6efb                                                                                                    | Primary      |

**Note:** It is only possible to change the primary URL to one that is already in the list of assigned permalinks. If the name you want is not there, it might mean that another piece of content has already been assigned that name. For instance, if two researchers share the same first and last name. In such cases, you cannot reassign the permalink that is already taken.

If no primary URL is selected for a piece of content, the most recently added URL will be used as primary. For example, if a new URL is added as part of the Person email strategy configuration (see below), it will be the one used by default.

#### 7.5.2 Email address as part of Person page URL

Back by popular demand: it is again possible to include a Person's institutional email address in their personal URL. This means that a Person URL could be set to e.g. 'athenauni/persons/jdoe@athena.edu' instead of 'athenauni/persons/jane-doe'.

This can be configured as part of the Pretty URL update job:

- 1. Go to Administrator > Jobs > Pretty URL update. Henrik Kragh-Hansen can you confirm this is the correct path?
- 2. Select Edit configurations.
- 3. In the Default configurations dropdown, toggle Person email strategy: enabled to On.
- 4. Click Update to save the setting.

| General configuration                                                               |                                                                                                    |
|-------------------------------------------------------------------------------------|----------------------------------------------------------------------------------------------------|
| Pretty URL Update                                                                   |                                                                                                    |
| Run as user*                                                                        |                                                                                                    |
| root                                                                                |                                                                                                    |
| Job configuration                                                                   |                                                                                                    |
| ▼ Default configurations                                                            |                                                                                                    |
| Person username strategy: enabled<br>When this is enabled, all persons with asso    | ated users will have their username added as a pretty URL (perma-link).                                                                                                    |
| Person username strategy: delete p<br>When this is enabled, instead of adding UR    | etty URLs (vendor-restricted)<br>, it will delete them. Use this to revert previously added URLs from this strategy.                                                                                                    |
| Person email strategy: enabled<br>When this is enabled, all persons will have<br>On | eir email added as a pretty URL (perma-link). The chosen email will be the first email from the primary organisation association (if enabled) otherwise the first active organisation association with                                                                                                    |
| Person email strategy: delete pretty<br>When this is enabled, instead of adding UR  | JRLs (vendor-restricted)<br>, it will delete them. Use this to revert previously added URLs from this strategy.                                                                                                    |
|                                                                                     |                                                                                                    |
| bled, the first active orgar<br>ed for a piece of content,                          | e will be the first email from the primary organization association, if one is enabled. If no primary organizatio<br>ization association with an associated email address will be used. As noted above, if no primary URL is<br>he most recently added URL will be used as primary. For example, if a new URL is added as part of the<br>tion, it will be the one used by default. |
| on email strategy conligate                                                         |                                                                                                    |

### 7.5. Added option to disable display of Scopus profile link on Portal Profiles

When a Person record has a Scopus ID associated with it, a link to their Scopus profile is automatically added to their Portal Profile. Linking from the Pure Profile to the Scopus Profile is usually helpful to profile visitors. For example, further information is available about the inbound citing documents and further research analysis is possible.

For some clients, however, this might not be ideal, due to limitations on the quality of their data in Scopus. We have now made it possible to disable the Pure Portal link to the Author Profile on Scopus.com across your Portal while retaining the Scopus ID in the system to support automated imports, reporting, etc.

|                                       | <b>Bruce Banner</b><br>Prof<br>Department of Pure and Applied Chemistry | 189<br>Citations       | <b>3</b><br>h-Index |
|---------------------------------------|-------------------------------------------------------------------------|------------------------|---------------------|
|                                       | Email<br>pc.demo@atira.dk                                               |                        |                     |
| Contact expert<br>View Scopus Profile |                                                                         |                        |                     |
|                                       |                                                                         | 2000 Research activity | per vear            |

To disable the display of the Scopus Profile links across your Portal:

- 1. Go to Administrator > System Settings > Scopus.
- 2. Toggle the option Scopus link on portal to Off.
- 3. Click Save.

Note: A manual republish of Persons is required for the change to take effect on the Portal.

| Configuration                                                                                                    | Discard changes and refresh values Save |
|----------------------------------------------------------------------------------------------------|-----------------------------------------|
| (Q.                                                                                                    | Search                                  |
| 5 results                                                                                                    |                                         |
| Content API URL<br>Defines the URL to the Content API used for search execution                                                                                                    | Scopus                                  |
| https://api.elsevier.com/content/search/scopus                                                                                                    |                                         |
| Content API response timeout (in seconds)<br>Defines how long time Pure will wait for a response to a search request. The value is defined in seconds. Setting the value to 0 will disable th | he timeout.                             |
| 300                                                                                                    |                                         |
| Citations API URL<br>Defines the URL to the Scopus Citations API                                                                                                    | Scopus                                  |
| https://api.elsevier.com/content/abstract/citations?scopus_id=                                                                                                    |                                         |
| Scopus.search.affiliation.retrieval.api.url                                                                                                    | Scopus                                  |
| https://api.elsevier.com/content/serial/title                                                                                                    |                                         |
| Scopus link on portal Enable or disable showing Scopus Links on the portal (Requires manual republication of persons to take effect on the portal) Off                                        | Scopus                                  |
|                                                                                                    |                                         |

# 7.6. Configuring Google Map pins on locations

We have made a small update the logic of how we show the location of your organizations via Google Maps. By default we will now prioritise using the **Visiting address**, if one is provided. Otherwise, we will fall back to other addresses found, as previously.

| Faculty of Science                                                                           |                            |     |                                        | Find us here                  |
|----------------------------------------------------------------------------------------------|----------------------------|-----|----------------------------------------|-------------------------------|
| Phone<br>44 131 524 1700, +44 131 524 1800                                                   | Email<br>info@elsevier.com |     | Website<br>http://info.scival.com/pure | SNINGTON                      |
| Postal address<br>20-22 East London Street, Edinburgh<br>EH7 4BQ Edinburgh<br>Jnited Kingdom |                            | FEI |                                        | Googlê <sub>Calton Hill</sub> |

Back to top of page 1

# 7.7. Optimizing the Portal for display of right-to-left (RTL) languages

To help us further expand the languages and territories the Pure Portal can support in effectively showcasing research expertise, we have worked on optimising our platform for languages which use a right-to-left (RTL) script, such as Arabic, Hebrew, and Urdu.

| מחיות ♥ חיפוש מתקדם<br>פוש מתקדם ♀<br>…הצגת תוצאות לפי | העתקת/הדבקת טקסט – איתור מונ<br>חי |   |
|--------------------------------------------------------|------------------------------------|---|
| חפשו לפי                                               | מושגים קשורים 🕚 🖲 חיפוש טקסט 🕻     |   |
| מציאת תוכן                                             |                                    |   |
| עם כל המילים:                                          | יש להקליד את כל המילים החשובות     | 0 |
| עם הביטוי המדויק:                                      | יש להקליד ביטוי מדויק לחיפוש       | 0 |
| עם לפחות אחת מן המילים:                                | הקלדת מילים אופציונליות            | 0 |
| ללא המילים:                                            | הקלדת מילים שיש להותיר מחוץ לחיפוש | 0 |
| צמצום התוצאות לפי.                                     |                                    | ۲ |
| סוג התוכן:                                             | C התוכן Q                          |   |
|                                                        |                                    |   |

By default, the Pure Portal is optimized for displaying languages which run from left to right, such as English. We have now added a configuration option which helps optimize the rendering of right-to-left languages in Pure.

When enabled, the metatags in the Portal which tell your internet browser which direction language should be rendered in will be changed to "auto" ("dir=auto"). This means that for any given string of text, the browser will detect whether it is an RTL or LTR language, and optimize display based on this. We use "dir-auto" in this case, instead of "dir=rtl", because even when a Portal is set up for an RTL language, there will almost always still be text strings that need to be rendered as LTR, for example publication names.

As the decision whether to optimize text strings for RTL or LTR is made algorithmically, we advise to only enable this configuration if your Portal should contain large quantities of RTL text. Enabling unnecessarily could interfere with the normal display of LTR languages in some small cases.

To enable RTL optimization in your Portal:

- 1. Go to System Settings > Right-to-left languages.
- 2. Toggle Enable RTL to On.

Note: A manual republish of **all content types** is required for the change to take effect on the Portal.

| Overview<br>Jobs                      | Configuration                                                                                                    | Discard changes and refresh values          |
|---------------------------------------|----------------------------------------------------------------------------------------------------|---------------------------------------------|
| System settings                       | Q.                                                                                                    | Se                                          |
| Author contribution                   | 1 result 🔍                                                                                                    |                                             |
| Bibcode<br>Biorxiv<br>Bulk operations | Enable RTL<br>This enables RTL in rendering formats (if you change this value, you need to republish your portal content m | nanually to see the effect in Pure Portal.) |
| CINII                                 |                                                                                                    |                                             |
| Cache                                 |                                                                                                    |                                             |

## 7.8. Contact form footer link text change

We have made a small tweak updating the link text for contacting your institution via the Pure Portal footer.

What used to be '[ClientName]'s Research Portal contact form' has been changed to a more streamlined 'Contact us'. This has primarily been changed to improve readability, and also to reflect the fact that the link can also be configured to open an external site, and not necessarily a contact form.

| Powered by Pure, Scopus & Elsevier Fingerprint Engine™ © 2021 Elsevier B.V.                                              | About web accessibility | Contact us        |
|----------------------------------------------------------------------------------------------------|-------------------------|-------------------|
| We use cookies to help provide and enhance our service and tailor content. By continuing you agree to the use of cookies |                         |                   |
| Cookies Settings                                                                                                    |                         |                   |
| Log in to Pure                                                                                                    |                         |                   |
|                                                                                                    |                         |                   |
|                                                                                                    |                         |                   |
|                                                                                                    |                         |                   |
|                                                                                                    |                         | Back to top of pa |
|                                                                                                    |                         | back to top of p  |

## 8. Reporting

### 8.1. New reporting home page

Pure 5.21.0 brings a new and exciting reporting home page. It is now easier that ever to start reporting, organise your workspaces, and get to the insights that the data stories provide.

You can now create and use templates to serve as pre-made starting points for workspaces. You can also easily browse and favourite workspaces, and see related data stories: with that, your institution's research narratives are always available right at your fingertips.

#### Tired of starting from scratch?

Use a workspace template instead. Administrators can select which workspaces should serve as templates. You will only see templates made for driver content types you have reporting rights for.

An Administrator can select the workspaces that should be created as templates. The templates are created as a copy of the selected workspaces, and will be available to all reporting users that have reporting permissions for the driver content type in the template.

|                                                                                                    |                                                                                                    | 1 Template                                                                                                    | 000 Template                                                         | Template                                                               |                                |
|----------------------------------------------------------------------------------------------------|----------------------------------------------------------------------------------------------------|----------------------------------------------------------------------------------------------------|----------------------------------------------------------------------|------------------------------------------------------------------------|--------------------------------|
|                                                                                                    | 2                                                                                                    | User Assignment overview<br>Overview of selected user role                                                                                     | PUBLICATION OVERVIEW - LAST 3<br>YEARS                               | FUNDING OVERVIEW - LAST 3<br>YEARS                                     |                                |
| BLANK WORKSPACE                                                                                                    | IMPORT WORKSPACE                                                                                                    | assignments across organisational<br>units                                                                                                    | Overview of outputs within the                                       | Overview of funding information                                        |                                |
|                                                                                                    |                                                                                                    | units                                                                                                    | period. Including PlumX metrics,<br>publication status, workflow and | with focus on awards from the last<br>3 years and related applications |                                |
|                                                                                                    |                                                                                                    |                                                                                                    | details from from both associated<br>journals and publishers.        |                                                                        |                                |
| Show more 🗸                                                                                                    |                                                                                                    |                                                                                                    |                                                                      |                                                                        | Ø Manage tem                   |
| snow more 🗸                                                                                                    |                                                                                                    |                                                                                                    |                                                                      |                                                                        | <ul> <li>Manage tem</li> </ul> |
|                                                                                                    |                                                                                                    |                                                                                                    |                                                                      |                                                                        |                                |
|                                                                                                    |                                                                                                    |                                                                                                    |                                                                      |                                                                        |                                |
|                                                                                                    |                                                                                                    |                                                                                                    |                                                                      |                                                                        |                                |
|                                                                                                    |                                                                                                    |                                                                                                    |                                                                      |                                                                        |                                |
|                                                                                                    |                                                                                                    |                                                                                                    |                                                                      |                                                                        |                                |
|                                                                                                    |                                                                                                    |                                                                                                    |                                                                      |                                                                        |                                |
|                                                                                                    |                                                                                                    |                                                                                                    |                                                                      |                                                                        |                                |
|                                                                                                    |                                                                                                    |                                                                                                    |                                                                      |                                                                        |                                |
|                                                                                                    |                                                                                                    |                                                                                                    |                                                                      |                                                                        |                                |
|                                                                                                    |                                                                                                    |                                                                                                    |                                                                      |                                                                        |                                |
|                                                                                                    |                                                                                                    |                                                                                                    |                                                                      |                                                                        |                                |
|                                                                                                    |                                                                                                    |                                                                                                    |                                                                      |                                                                        |                                |
|                                                                                                    |                                                                                                    |                                                                                                    |                                                                      |                                                                        |                                |
|                                                                                                    |                                                                                                    |                                                                                                    |                                                                      |                                                                        |                                |
|                                                                                                    |                                                                                                    |                                                                                                    |                                                                      |                                                                        |                                |
|                                                                                                    |                                                                                                    |                                                                                                    |                                                                      |                                                                        |                                |
|                                                                                                    |                                                                                                    |                                                                                                    |                                                                      |                                                                        |                                |
|                                                                                                    |                                                                                                    |                                                                                                    |                                                                      |                                                                        |                                |
|                                                                                                    |                                                                                                    |                                                                                                    |                                                                      |                                                                        |                                |
|                                                                                                    |                                                                                                    |                                                                                                    |                                                                      |                                                                        |                                |
|                                                                                                    |                                                                                                    |                                                                                                    |                                                                      |                                                                        |                                |
|                                                                                                    |                                                                                                    |                                                                                                    |                                                                      |                                                                        |                                |
|                                                                                                    |                                                                                                    |                                                                                                    |                                                                      |                                                                        |                                |
|                                                                                                    |                                                                                                    |                                                                                                    |                                                                      |                                                                        |                                |
|                                                                                                    |                                                                                                    |                                                                                                    |                                                                      |                                                                        |                                |
|                                                                                                    |                                                                                                    |                                                                                                    |                                                                      |                                                                        |                                |
|                                                                                                    |                                                                                                    |                                                                                                    |                                                                      |                                                                        |                                |
|                                                                                                    |                                                                                                    |                                                                                                    |                                                                      |                                                                        |                                |
|                                                                                                    |                                                                                                    |                                                                                                    |                                                                      |                                                                        |                                |
| ng started                                                                                                    |                                                                                                    |                                                                                                    |                                                                      |                                                                        |                                |
| ig started                                                                                                    |                                                                                                    |                                                                                                    |                                                                      |                                                                        |                                |
| ng started                                                                                                    |                                                                                                    |                                                                                                    |                                                                      |                                                                        |                                |
| ng started                                                                                                    |                                                                                                    |                                                                                                    |                                                                      |                                                                        |                                |
|                                                                                                    | snares O Becent workerware                                                                                                    |                                                                                                    |                                                                      |                                                                        |                                |
|                                                                                                    | spaces 🛞 Recent workspaces                                                                                                    |                                                                                                    |                                                                      |                                                                        |                                |
|                                                                                                    | spaces 📀 Recent workspaces                                                                                                    |                                                                                                    |                                                                      |                                                                        |                                |
| New workspace * Favourite work                                                                                                    | spaces 🕑 Recent workspaces                                                                                                    |                                                                                                    |                                                                      |                                                                        |                                |
| New workspace * Favourite work                                                                                                    |                                                                                                    |                                                                                                    |                                                                      |                                                                        |                                |
| New workspace * Favourite work                                                                                                    |                                                                                                    | ۸                                                                                                    |                                                                      |                                                                        |                                |
| New workspace * Favourite work                                                                                                    | int for their work. Templates are based                                                                                                    | n existing workspaces. After selecting a te                                                                                                    | mplate, reporters can                                                |                                                                        |                                |
| Vew workspace * Favourite work<br>anage templates<br>Id templates to give reporters a starting po                                                                                                    | int for their work. Templates are based                                                                                                    | on existing workspaces. After selecting a te                                                                                                   | implate, reporters can                                               |                                                                        |                                |
| Vew workspace * Favourite work<br>anage templates<br>Id templates to give reporters a starting pro<br>odify the data table and data story, and sav                                                                                                    | int for their work. Templates are based                                                                                                    | on existing workspaces. After selecting a te                                                                                                   | space.                                                               |                                                                        |                                |
| Vew workspace * Favourite work<br>anage templates<br>Id templates to give reporters a starting po                                                                                                    | int for their work. Templates are based                                                                                                    | on existing workspaces. After selecting a te                                                                                                   | implate, reporters can<br>space.                                     |                                                                        |                                |
| New workspace * Favourite work<br>anage templates<br>Id templates to give reporters a starting po<br>doify the data table and data story, and sav<br>slow y                                                                                                    | int for their work. Templates are based<br>e their version as a new workspace. The                                                                                                    | eir changes will not affect the original works                                                                                                 | space.                                                               |                                                                        |                                |
| New workspace * Favourite work<br>anage templates<br>Id templates to give reporters a starting po<br>oddy the data table and data story, and say<br>tory<br>Select workspace(s                                                                                                    | int for their work. Templates are based                                                                                                    | eir changes will not affect the original works                                                                                                 | space.                                                               |                                                                        |                                |
| New workspace * Favourite work<br>anage templates<br>Id templates to give reporters a starting po<br>drify the data table and data story, and say<br>low y<br>Select workspace(s                                                                                                    | int for their work. Templates are based<br>their version as a new workspace. The<br>to add as template(s)                                                                                                    | eir changes will not affect the original works                                                                                                 | ×                                                                    |                                                                        |                                |
| Vew workspace * Favourite work<br>anage templates<br>of templates by templates a starting po<br>offy the data table and data story, and are<br>data to the start of the start of the start<br>Select workspace(s<br>Unit Add templates to give reporter                                                                                                    | int for their work. Templates are based<br>e their version as a new workspace. The<br>c) to add as template(s)<br>a starting point for their work. Templa                                                                                                    | eir changes will not affect the original works<br>ates are based on existing workspaces. After                                                 | selecting                                                            |                                                                        |                                |
| Aew workspace * Favourite work<br>anage templates<br>d remplates to give reporters a starting pe<br>dify the data table and data story, and av<br>low<br>Select workspace(s<br>Ad template to give reporter<br>a template, reporters an other                                                                                                    | int for their work. Templates are based<br>t their version as a new workspace. The<br>to add as template(s)<br>is a starting point for their work. Template<br>ty the data table and data story, and data story, and data story.                                                                                                    | eir changes will not affect the original works                                                                                                 | selecting                                                            |                                                                        |                                |
| Aew workspace * Favourite work<br>anage templates<br>d remplates to give reporters a starting pe<br>dify the data table and data story, and av<br>low<br>Select workspace(s<br>Ad template to give reporter<br>a template, reporters an other                                                                                                    | int for their work. Templates are based<br>t their version as a new workspace. The<br>to add as template(s)<br>is a starting point for their work. Template<br>ty the data table and data story, and data story, and data story.                                                                                                    | eir changes will not affect the original works<br>ates are based on existing workspaces. After                                                 | selecting                                                            |                                                                        |                                |
| Aew workspace * Favourite work<br>anage templates<br>d templates to give reporters a starting po<br>drift the data balle and data store, and aan<br>data balle and data store, and aan<br>data balle and data store, and aan<br>data balle and data store, and aan<br>data balle and data store, and aan<br>data balle and data store.                                                                                                    | int for their work. Templates are based<br>their version as a new workspace. The<br>based of the template(s)<br>a starting point for their work. Templay<br>the data table and data story, and sav<br>space.                                                                                                    | eir changes will not affect the original works<br>ates are based on existing workspaces. After                                                 | selecting                                                            |                                                                        |                                |
| Vew workspace * Favourite work<br>anage templates<br>Id emplates to give reporters a starting pr<br>oddy the data table and data storn, and sav<br>low y<br>Select workspace(s<br>Add templates to give reporter<br>a template, reporter can mod<br>will not affect the original work                                                                                                    | int for their work. Templates are based<br>their version as a new workspace. The<br>based of the template(s)<br>a starting point for their work. Templay<br>the data table and data story, and sav<br>space.                                                                                                    | eir changes will not affect the original works<br>ates are based on existing workspaces. After                                                 | selecting                                                            |                                                                        |                                |
| Vew workspace * Favourite work anage templates de umplates to give reporters a starting pe diff the data table and data stein, and an dow Select workspace( Ad templates to give reporter a template, reporter can moli win on adfect the original work Service to add up to 15 existing                                                                                                    | int for their work. Templates are based<br>their version as a new workspace. The<br>constraints of their work. Templay<br>a starting point for their work. Templay<br>by the data table and data story, and sav<br>space.<br>workspaces as templates.                                                                                                    | er changes will not affect the original works<br>ites are based on existing workspaces. After<br>the their version as a new workspace. Their d | x<br>selecting<br>hanges                                             |                                                                        |                                |
| New workspace * Favourite work anage templates If implates to give reporters a starting pe off y the data table and data story, and as for Select workspace(s Add templates to give reporter a template, reporters an official work and and the data table and up to 15 existing and and and and and and and and and and                                                                                                    | int for their work. Templates are based<br>their version as a new workspace. The<br>based of the template(s)<br>a starting point for their work. Templay<br>the data table and data story, and sav<br>space.                                                                                                    | er changes will not affect the original works<br>ites are based on existing workspaces. After<br>the their version as a new workspace. Their d | selecting                                                            |                                                                        |                                |
| Vew workspace * Favourite work anage templates de implates to give reporters a starting pe diff the data table and data steen, and as dow Sector Workspace( Control of the original work Sector to add up to 15 existing The The original work Sector to add up to 15 existing The The original work Sector to add up to 15 existing The The original work Sector to add up to 15 existing The The original work Sector to add up to 15 existing The The original work Sector to add up to 15 existing The Original Work Sector to add up to 15 existing The Original Work Sector to add up to 15 existing The Origi                                                                                                    | int for their work. Templates are based<br>e their version as a new workspace. The<br>b) to add as template(s)<br>a starting point for their work. Templaty<br>fy the data table and data story, and sav<br>space.<br>workspaces as templates.<br>mil overview-last 3 yean X (PA Reportin                                                                                                    | er changes will not affect the original works<br>ites are based on existing workspaces. After<br>the their version as a new workspace. Their d | x<br>selecting<br>hanges                                             |                                                                        |                                |
| An workspace * Favourite work ange templates If remplates to give reporters a starting pe oddy the data table and data story, and av for Ad templates to give reporters a template, reporters an only and affect the original work will not affect the original work and the data to tad up to 15 existing and the data to add up to 15 existing and the data to every every organization and the data to every every organization and the data to every every organization and the data to every every organization and the data to every every organization and the data to every every organization and the data to every every every organization and the data to every every every organization and the data to every every eve                                                                                                    | int for their work. Templates are based<br>e their version as a new workspace. The<br>b) to add as template(s)<br>a starting point for their work. Templaty<br>fy the data table and data story, and sav<br>space.<br>workspaces as templates.<br>mil overview-last 3 yean X (PA Reportin                                                                                                    | er changes will not affect the original works<br>ites are based on existing workspaces. After<br>the their version as a new workspace. Their d | x<br>selecting<br>hanges                                             |                                                                        |                                |
| New workspace * Favourite work<br>anage templates<br>Id templates to give reporters a starting pe<br>off the data table and data store, and are<br>leave<br>and the starting period<br>of the data table and data store, and are<br>leave<br>and the store of the store of the<br>A sterplate, reporters an only<br>will not affect the original work<br>Search to add up to 15 seating<br>Offer the works- per organia<br>SDG Overview                                                                                                    | int for their work. Templates are based<br>e their version as a new workspace. The<br>b) to add as template(s)<br>a starting point for their work. Templaty<br>fy the data table and data story, and sav<br>space.<br>workspaces as templates.<br>mil overview-last 3 yean X (PA Reportin                                                                                                    | er changes will not affect the original works<br>ites are based on existing workspaces. After<br>the their version as a new workspace. Their d | x<br>selecting<br>hanges                                             |                                                                        |                                |
| An workspace * Favourite work ange templates If remplates to give reporters a starting pe oddy the data table and data story, and av for Ad templates to give reporters a template, reporters an only and affect the original work will not affect the original work and the data to tad up to 15 existing and the data to add up to 15 existing and the data to every every organization and the data to every every organization and the data to every every organization and the data to every every organization and the data to every every organization and the data to every every organization and the data to every every every organization and the data to every every every organization and the data to every every eve                                                                                                    | Int for their work. Templates are based<br>their vention as a new workpace. The<br><b>b</b> to add as template(s)<br>a starting point for their work. Templaty<br>yithe data table and data story, and sav<br>space.<br>workspaces as templates.<br>mid workpace as targets.<br>In disordium to a story of the data table and<br>to a story of the data table and the data story of the data<br>table and table and table and table and table and<br>table and table and table and table and table and<br>table and table and table and table and table and<br>table and table and table and table and table and table and<br>table and table and table and table and table and table and table and<br>table and table and table and table and table and table and table and<br>table and table and table and table and table and table and table and<br>table and table and t | er changes will not affect the original works<br>ites are based on existing workspaces. After<br>the their version as a new workspace. Their d | x<br>selecting<br>hanges                                             |                                                                        |                                |
| An anomalia and a starting period<br>demonstrates to give reporters a starting period<br>with the data starting and data starting period<br>data starting period.<br>Add templates to give reporters<br>a template, reporters an ond<br>and up to 15 starting<br>content services - per organia<br>SGG Overview<br>Ruman                                                                                                    | Int for their work. Templates are based<br>their vention as a new workpace. The<br><b>b</b> to add as template(s)<br>a starting point for their work. Templaty<br>yithe data table and data story, and sav<br>space.<br>workspaces as templates.<br>mid workpace as targets.<br>In disordium to a story of the data table and<br>to a story of the data table and the data story of the data<br>table and table and table and table and table and<br>table and table and table and table and table and<br>table and table and table and table and table and<br>table and table and table and table and table and table and<br>table and table and table and table and table and table and table and<br>table and table and table and table and table and table and table and<br>table and table and table and table and table and table and table and<br>table and table and t | er changes will not affect the original works<br>ites are based on existing workspaces. After<br>the their version as a new workspace. Their d | x<br>selecting<br>hanges                                             |                                                                        |                                |
| An workspace * Favourite work<br>anage templates<br>d templates to give reporters a starling po<br>dry the data table and data story, and as<br>in the starling po<br>dry the data table and data story, and as<br>in the starling po<br>dry the starling po<br>dry the starlin | Int for their work. Templates are based<br>their vention as a new workpace. The<br><b>b</b> to add as template(s)<br>a starting point for their work. Templaty<br>yithe data table and data story, and sav<br>space.<br>workspaces as templates.<br>mid workpace as targets.<br>In disordium to a story of the data table and<br>to a story of the data table and the data story of the data<br>table and table and table and table and table and<br>table and table and table and table and table and<br>table and table and table and table and table and<br>table and table and table and table and table and table and<br>table and table and table and table and table and table and table and<br>table and table and table and table and table and table and table and<br>table and table and table and table and table and table and table and<br>table and table and t | er changes will not affect the original works<br>ites are based on existing workspaces. After<br>the their version as a new workspace. Their d | x<br>selecting<br>hanges                                             |                                                                        |                                |
| Aew workspace * Favourite work<br>anage templates<br>demplates to give reporters a starting pe-<br>diff the data sales and data stee, and as<br>been and data sales and data stee, and as<br>demplates to give reporters<br>a workspace (a<br>Add templates to give reporter<br>a workspace, and as<br>been and and as a stee, and as<br>demplates to give reporter<br>a workspace (a<br>Secret to add up to 15 sosting<br>Tend<br>and<br>Dem Addemy Report & Amore<br>Secret to add up to 15 sosting<br>Tend<br>and<br>SIG Overview<br>Number of Research Output per<br>my workspace<br>and the steel<br>My correlever pert                                                                                                    | Int for their work. Templates are based<br>their vention as a new workpace. The<br><b>b</b> to add as template(s)<br>a starting point for their work. Templaty<br>yithe data table and data story, and sav<br>space.<br>workspaces as templates.<br>mid workpace as targets.<br>In disordium to a story of the data table and<br>to a story of the data table and the data story of the data<br>table and table and table and table and table and<br>table and table and table and table and table and<br>table and table and table and table and table and<br>table and table and table and table and table and table and<br>table and table and table and table and table and table and table and<br>table and table and table and table and table and table and table and<br>table and table and table and table and table and table and table and<br>table and table and t | er changes will not affect the original works<br>ites are based on existing workspaces. After<br>the their version as a new workspace. Their d | x<br>selecting<br>hanges                                             |                                                                        |                                |
| Are workspace * Favourite work                                                                                                    | Int for their work. Templates are based<br>their vention as a new workpace. The<br><b>b</b> to add as template(s)<br>a starting point for their work. Templaty<br>yithe data table and data story, and sav<br>space.<br>workspaces as templates.<br>mid workpace as targets.<br>In disordium to a story of the data table and<br>to a story of the data table and the data story of the data<br>table and table and table and table and table and<br>table and table and table and table and table and<br>table and table and table and table and table and<br>table and table and table and table and table and table and<br>table and table and table and table and table and table and table and<br>table and table and table and table and table and table and table and<br>table and table and table and table and table and table and table and<br>table and table and t | er changes will not affect the original works<br>ites are based on existing workspaces. After<br>the their version as a new workspace. Their d | x<br>selecting<br>hanges                                             |                                                                        |                                |
| An eventspace * Favourite work anage templates dependents to give reporters a starling po defin the data table and data starling, and an defin the data table and data starling, and an defin the data table and data starling, and an defin the data table and data starling, and an defin the data table and data starling, and an defin the data table and data starling, and an defin the data table and data starling, and an defin the data table and data starling and and table and and and and an and table and and and and an and table and and and an and table and and and an and table and and and an and table and and an and table and an and table and an and table and an and table and an and table and an and table and an and table and an and table an and table an and table an and table an and table an and table an and table an and table an and table an and table an and table an and table an and table an and table an and table an and table an and table an and table an and table an and table an and table an and table an an and table an and table an and table an an and table an and table an an and table an and table an and table an and table an an                                                                                                    | Int for their work. Templates are based<br>their vention as a new workpace. The<br><b>b</b> to add as template(s)<br>a starting point for their work. Templaty<br>yithe data table and data story, and sav<br>space.<br>workspaces as templates.<br>mid workpace as targets.<br>In disordium to a story of the data table and<br>to a story of the data table and the data story of the data<br>table and table and table and table and table and<br>table and table and table and table and table and<br>table and table and table and table and table and<br>table and table and table and table and table and table and<br>table and table and table and table and table and table and table and<br>table and table and table and table and table and table and table and<br>table and table and table and table and table and table and table and<br>table and table and t | er changes will not affect the original works<br>ites are based on existing workspaces. After<br>the their version as a new workspace. Their d | x<br>selecting<br>hanges                                             |                                                                        |                                |
| eve workspace * Favourite work anage templates demplates to give reporters a stating per dyste best able and data stating per dyste best able and data stating per dyste best able and data stating per dyste best able and data stating per dyste best able and data stating per dyste best able and data stating per dyste best able and data up 615 desires and and up 615 desires and and and and and and and and and and                                                                                                    | Int for their work. Templates are based<br>their vention as a new workpace. The<br><b>b</b> to add as template(s)<br>a starting point for their work. Templaty<br>yithe data table and data story, and sav<br>space.<br>workspaces as templates.<br>mid workpace as targets.<br>In disordium to a story of the data table and<br>to a story of the data table and the data story of the data<br>table and table and table and table and table and<br>table and table and table and table and table and<br>table and table and table and table and table and<br>table and table and table and table and table and table and<br>table and table and table and table and table and table and table and<br>table and table and table and table and table and table and table and<br>table and table and table and table and table and table and table and<br>table and table and t | er changes will not affect the original works<br>ites are based on existing workspaces. After<br>the their version as a new workspace. Their d | x<br>selecting<br>hanges                                             |                                                                        |                                |
| Are workspace * Favourite work  anage templates  demplates to give reporters a stating per diverse to give reporters armony and affect the original work  armony  Content correlation of the stating per diverse armony  Content correlation of the stating per diverse armony  Content correlation of the stating per diverse armony  Content correlation of the stating per diverse armony  Content correlation of the stating per diverse armony  Content correlation  Content correlation  Content corre                                                                                                    | Int for their work. Templates are based<br>their vention as a new workpace. The<br><b>b</b> to add as template(s)<br>a starting point for their work. Templaty<br>yithe data table and data story, and sav<br>space.<br>workspaces as templates.<br>mid workpace as targets.<br>In disordium to a story of the data table and<br>to a story of the data table and the data story of the data<br>table and table and table and table and table and<br>table and table and table and table and table and<br>table and table and table and table and table and<br>table and table and table and table and table and table and<br>table and table and table and table and table and table and table and<br>table and table and table and table and table and table and table and<br>table and table and table and table and table and table and table and<br>table and table and t | er changes will not affect the original works<br>ites are based on existing workspaces. After<br>the their version as a new workspace. Their d | x<br>selecting<br>hanges                                             |                                                                        |                                |

#### Getting started

| Manage templates<br>Add templates to give reporters a starting point for their work. Templates are based on existing workspaces. After selecting a template, reporters ca<br>modify the data table and data story, and save their version as a new workspace. Their changes will not affect the original workspace. |                       |  |  |  |
|----------------------------------------------------------------------------------------------------|-----------------------|--|--|--|
| Below you can add up to 15 existing workspaces as templates. Drag and drop                                                                                                    | to reorder templates. |  |  |  |
| User assignment overview<br>Overview of selected user role assignments across organisational units                                                                                                    | i Delete template     |  |  |  |
| Dublication overview - last 3 years<br>Overview of outputs within the period. Including PlumX metrics, publication<br>status, workflow and details from from both associated journals and<br>publishers.                                                                                                    | Delete template       |  |  |  |
| Funding overview - last 3 years<br>Overview of funding information with focus on awards from the last 3 years<br>and related applications                                                                                                    | i Delete template     |  |  |  |
| PA Reporting Class 2                                                                                                    | 🌐 Delete template     |  |  |  |
| Funding overview - last 3 years<br>Overview of funding information with focus on awards from the last 3 years<br>and related applications                                                                                                    | 💼 Delete template     |  |  |  |
| Pure Academy Report<br>Test                                                                                                    | 🌐 Delete template     |  |  |  |
| + Add existing workspace as template                                                                                                    | < Ba                  |  |  |  |

#### Too many workspaces on your list?

Star the important ones (or the really good ones) as favourites to easily find them later: the starred workspaces will show up under your 'Favourite Workspaces'.

| ting started                                               |                                                     |
|------------------------------------------------------------|-----------------------------------------------------|
| + New workspace * Favourite workspaces © Recent workspaces |                                                     |
| Workspace                                                  | Created by Last visited                             |
| > User assignment overview                                 | atira, noreply@atira.dk   Opened 34 minutes ago   ★ |
| > Funding overview - last 3 years                          | atira, noreply@atira.dk   Opened 3 hours ago   ★    |
| > PA Reporting Class 2                                     | atira, noreply@atira.dk N/A ★                       |
| > Content overview - per organisational unit               | atira, noreply@atira.dk N/A ★                       |

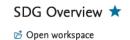

SDG OVERVIEW Filter on Sustainable Development Goals

#### Want to quickly explore your data?

See the data story without opening the workspace: when in 'My workspaces', click on a workspace name and its data story will show on the right.

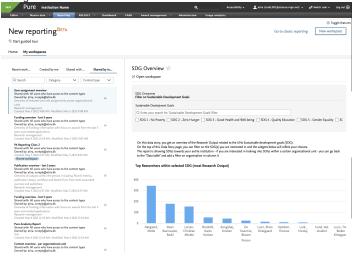

| Improved laye                        | out           |                                          |                 |                 |                    |                   |                 |
|--------------------------------------|---------------|------------------------------------------|-----------------|-----------------|--------------------|-------------------|-----------------|
|                                      |               | g home page has b<br>better organise the |                 |                 |                    |                   |                 |
| <ul><li>Home</li><li>My we</li></ul> | e<br>orkspace |                                          |                 |                 |                    |                   |                 |
| download, and<br>New                 | I more) in th |                                          | TA              |                 | Go to clas         | sic reporting     | New workspac    |
|                                      |               | On this page:                            | Getting started | Tips and tricks | Release highlights | Explore reporting |                 |
|                                      |               |                                          |                 |                 |                    |                   |                 |
|                                      |               |                                          |                 |                 |                    | Back to           | o top of page 1 |

## 8.2. FWCI in reporting

You can now report on the Field Weighted Citation Index (FWCI) in the reporting module. You can now easily find the research output with the highest FWCI: just add the FWCI to your research output workspace and you're good to go.

| M Research outputs     | ⊽      |            |
|------------------------|--------|------------|
| (Has associated metric |        |            |
| A +                    | 8 +    | Add column |
| Title                  | nva    |            |
|                        | 58.143 |            |
|                        | 24400  |            |
|                        | 18,191 |            |
|                        | 34.350 |            |
|                        | 11.907 |            |
|                        | 10.871 |            |
|                        | 30.768 |            |
|                        | 8.899  |            |
|                        | 2987   |            |
|                        | 5.801  |            |
|                        | 5.680  |            |
|                        | 5.533  |            |
|                        | 5.389  |            |
|                        | 5.274  |            |
|                        | 5.040  |            |
|                        | 4.811  |            |
|                        | 4.255  |            |
|                        | 4.255  |            |
|                        | 4.208  |            |
|                        | 4.190  |            |

In order to start using the FWCI in the reporting module, the metric itself must be enabled. This is called SciVal standard metrics, once this is enabled you can start using it in the reporting module. It is available to all reporting users with reporting. For more details on how to import the FWCI from Scival to Pure, see here.

```
🖶 Value

√ Filter

                                      -🕻 Split
New Column
W Research outputs (A)
Select value

    Details for Research outputs

O Content related to Research outputs
Q Search for values
> Featured
> Type
> Information
> Status
> Contributors and affiliations
> Managed by
> Article Processing Charge (APC)
> Event
> Assessment
> Electronic versions, and related files and links
> Open Access
\sim Metrics
  > Citation count
  > Download count
  > PlumX
  > Fractional count
  ∨ SciVal
    ✓ FWCI
           FWCI
    > Paper percentile
     > Top percentile bracket
> Keywords
> Visibility
> External publication IDs
> Workflow
> History and comments
> Advanced
```

 $\odot$ 

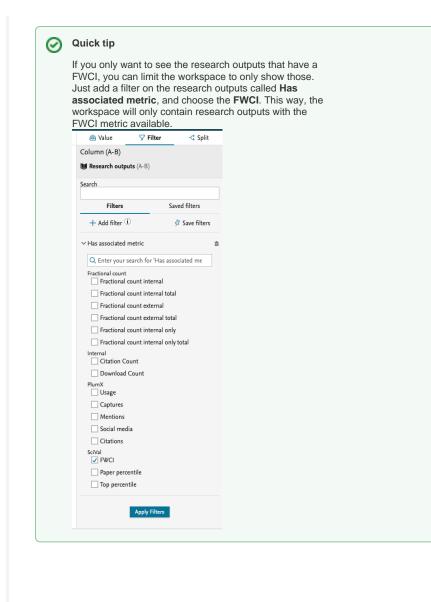

Back to top of page

# 9. Country-specific features

## 9.1. UK: REF

#### 9.1.1. REF Open Access section

Following requests from the user group, we are bringing back the REF Open Access section to the module.

We have removed the two OA summary screens as they are no longer needed:

- OA Tracking
- OA Summary

We have not made any other changes to the REF OA (the logic remains unchanged).

This was released in Pure 5.20.3.

Back to top of page

### 9.2. AU: ERA 2023 module now called ANZSRC

Big news for the Australian and New Zealand clients: we have changed the name of the ERA2023 module to ANZSRC to be more in line with the Australian Bureau of Statistics (ABS) and StatsNZs definitions. We have also introduced two new codes (Socio-Economic Objectives (SEO) and Type of Activity (ToA)) which means that we now support all three classifications:

- Type of Activity (ToA)
- Fields of Research (FoR)
- Socio-Economic Objectives (SEO)

Note: The three codes can only be used when the ANZSRC module is enabled. Our support team will be happy to help you enable the module in your Pure.

#### 9.2.1. Socio-Economic Objectives (SEO) codes

You can now classify content in Pure using the ANZSRC SEO classification. You can classify the same types of content as with the FoR classification, and you can assign up to three SEO codes per content item, and specify the proportion on each SEO code. You can also add the SEO codes in bulk by using the upload job we have created for this. Read more in the SEO discipline assignment bulk upload section of the documentation.

#### **Content types**

SEO codes can be added to the following content types:

- Research OutputApplication
- Project ٠
- Award
- Person •
- Activity ٠
- . Journal
- Event ٠
- ٠ Prizes
- ٠ Press/Media
- ٠ Impact
- Datasets
- Student Thesis

|                                              | Award: Research Councils > Award                                 | 0 |
|----------------------------------------------|------------------------------------------------------------------|---|
| EDIT<br>Metadata                             | Application relations                                            |   |
| OVERVIEW<br>Relations                        | Related awards 🐠                                                 |   |
| Display                                      | Related awards                                                   |   |
| HISTORY AND COMMENTS<br>History and comments | Discipline assignment                                            |   |
|                                              | 2020 Types of Activity                                           |   |
|                                              | Add 2020 Types of Activity<br>2020 Fields of research            |   |
|                                              | Add 2020 Fields of research                                      |   |
|                                              | 2008 Fields of research Add 2008 field of research               |   |
|                                              | 2020 Socio-Economic Objectives Add 2020 Socio-Economic Objective |   |
|                                              | Related ethical reviews 🕖                                        |   |
|                                              | Related ethical reviews                                          |   |
|                                              | Keywords 👔                                                       |   |
|                                              | ASIC                                                             |   |
|                                              | There are no associations Add ASJC                               |   |
|                                              | ASJC SCOPUS SUBJECT AREAS 🕐                                      |   |
|                                              | There are no associations Add ASJC Scopus Subject Areas          |   |
|                                              | Visibility 🕐                                                     |   |
| OTIFICATIONS -                               | ○ Public - No restriction 👻                                      |   |
| Display a menu                               | Save                                                             |   |

Back to top of page 1

### 9.2.2. ToA codes

You can now classify content in Pure using the ANZSRC ToA classification. You can classify:

- Awards
- Applications
- Projects

You can assign up to three ToA codes per content item, and specify the proportion on each ToA code. You can also add the ToA codes in bulk by using the upload job we have created for this. Read more in the ToA discipline assignment bulk upload section of the documentation.

#### Back to top of page

#### 9.2.3. Reporting on ANZSRC codes

Big updates are also coming in reporting on ANZSRC codes, as we have added the hierarchy specified in the definition from ABS to SEO and FoR.

This means that it is now possible to create reports that provide an overview of classified content (outputs, activities, applications, etc.) on a **Di** vision, Group, or Objective level.

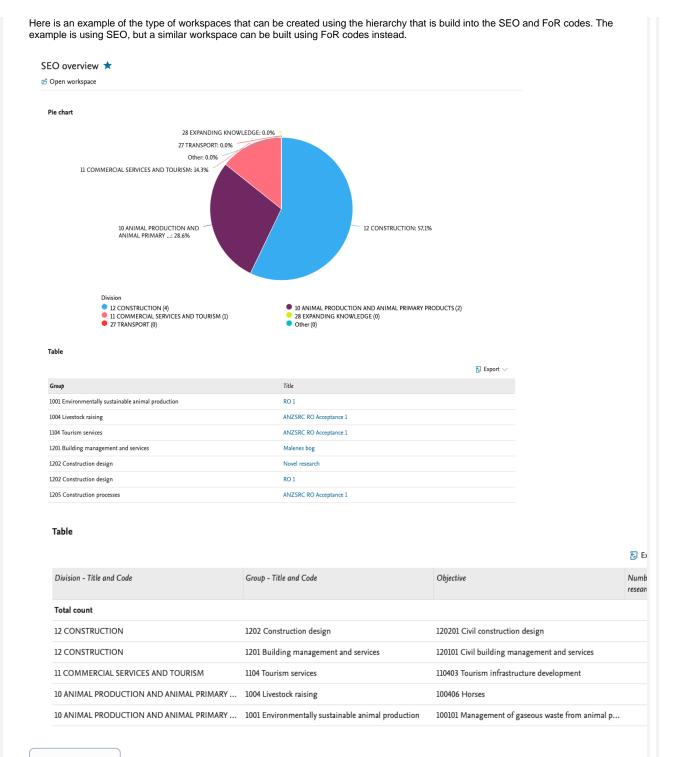

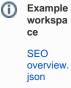

#### Roles

We have introduced a number of new roles that can be used for reporting on the SEO, ToA, and FoR codes.

| Role name                              | Can report on                                 |
|----------------------------------------|-----------------------------------------------|
| Administrator of ANZSRC                | <ul><li>SEO</li><li>ToA</li><li>FoR</li></ul> |
| Global reporter of ANZSRC              | <ul><li>SEO</li><li>ToA</li><li>FoR</li></ul> |
| 2020 Field of Research Reporter        | • FoR                                         |
| 2020 Socio-Economic Objective Reporter | • SEO                                         |
| 2020 Type of Activity Reporter         | • ToA                                         |

Back to top of page 1

Back to top of page

## 10. Additional features of this release

### 10.1. Option to configure Pure system time zone

Until this release, the implicit time zone of the Pure application was always based the host time zone. It is now possible for Administrators to configure a different system time zone for the Pure application in **Administrator > System settings > System currency and country**.

Note: All date and timestamp instances in Pure use the default time zone as an implicit time zone, which means that references to an instant in time will be evaluated against the currently configured time zone. Make sure to adjust your time-related settings after you change your time zone configurations. For example, if you have previously adjusted your recurring job CRON expressions to compensate for a host machine configured for the UTC time zone, this job configuration should be changed to reflect the new default time-zone.

Important for PRS clients: If you are a PRS/QABO client, it is strongly advised that you consult with Pure Support before making time zone adjustments. This is because the scheduling of the QABO sequence of jobs needs to fully known by Elsevier to optimize resource allocation.

Non-PRS/QABO clients can set the time-zone without consulting with Pure Support prior and are encouraged to do so.

Back to top of page 1

Back to top of page 1

**Resolved** issues

### Issues reported by YOUR

INSTITUTION

Improvements

Bugs

Complete list (all issues)

#### ALL issues

Improvements

Bugs

Complete list (all issues)

## Introducing the Pure Knowledge Base

Concurrent with the 5.21 release, we are happy to introduce a new way of finding answers to questions about Pure. We call it the Pure Knowledge Base. Or, in short, the KB.

The Pure Knowledge Base is a Jira-based tool that allows you to search for help on specific Pure topics, and find especially curated articles on key concepts, terminology, troubleshooting tips and recommended settings.

There is more information about the Pure Knowledge Base on the Pure Client Space on this page and its sub-pages: https://doc.pure.elsevier.com /display/PureClient/The+Pure+Knowledge+Base

Back to top of page

Installation and downloading

See the Request Pure distribution file page for information about how to request a new version of Pure.

Other Resources and Links

If you have problems with this release please contact Pure Support to get help.

Pure hosting requirements

See the Pure Requirements page for more information about the current hosting requirements for Pure.